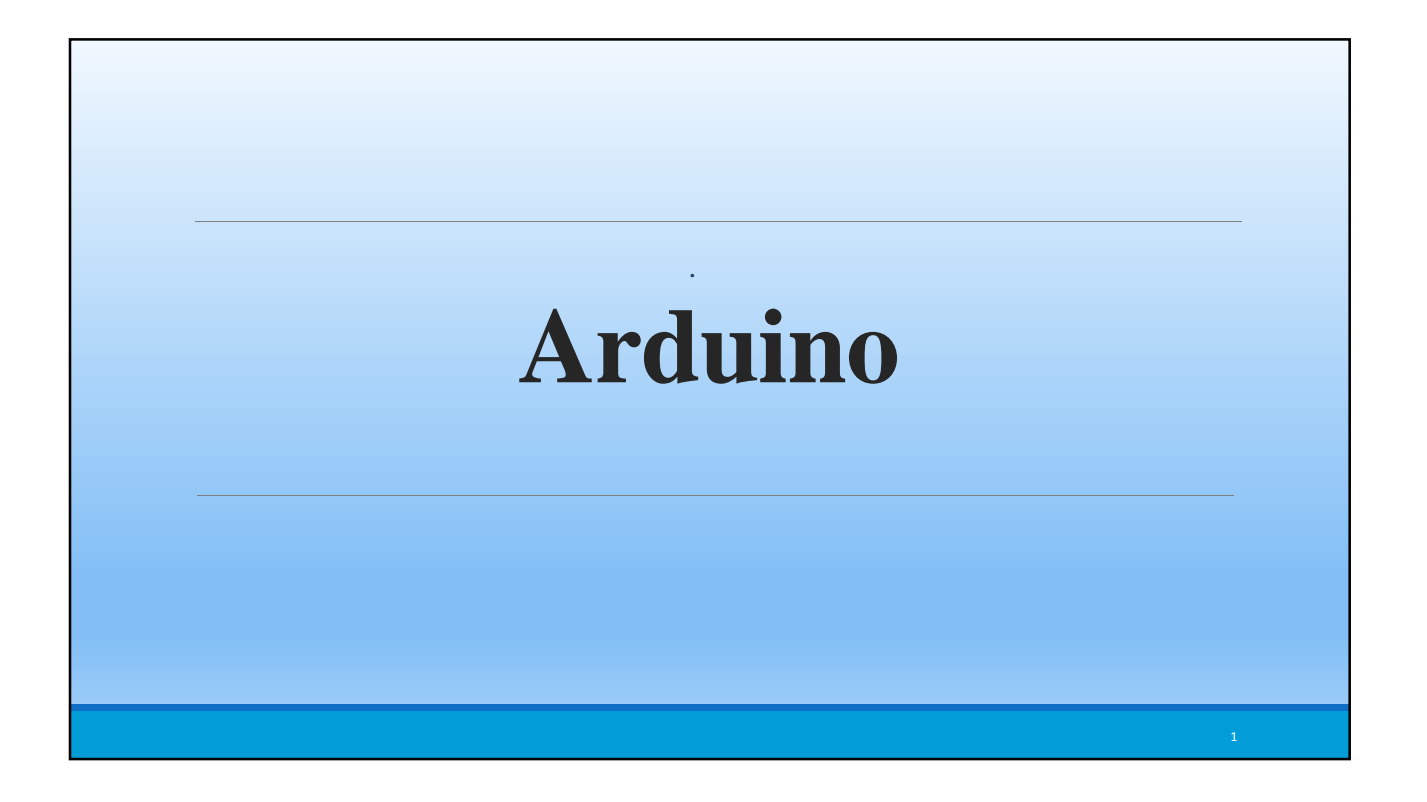

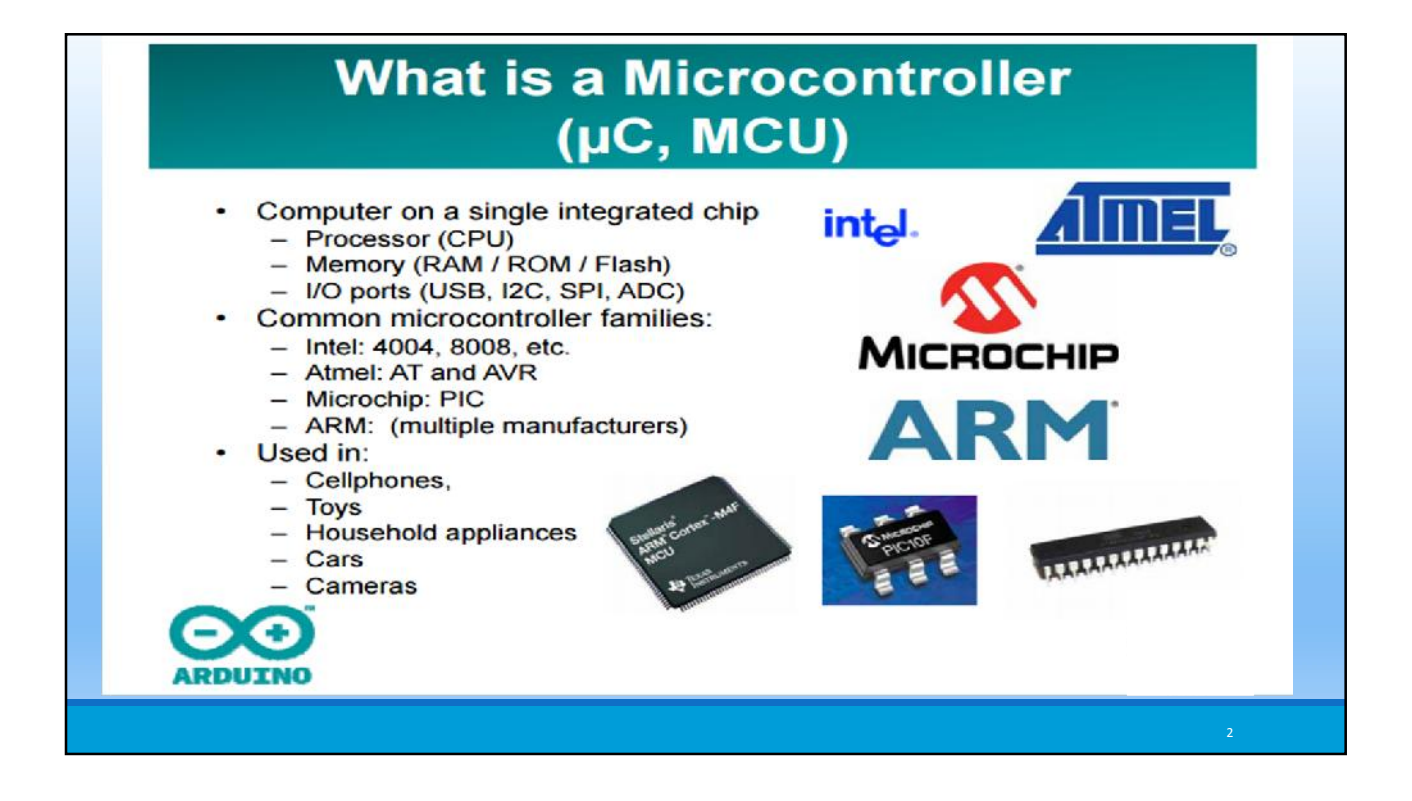

### **The ATmega328P Microcontroller** (used by the Arduino)

- AVR 8-bit RISC architecture
- Available in DIP package
- Up to 20 MHz clock
- 32kB flash memory
- $\cdot$  1 kB SRAM

cэ

**ARDUINO** 

- 23 programmable I/O channels
- Six 10-bit ADC inputs
- Three timers/counters
- **Six PWM outputs**

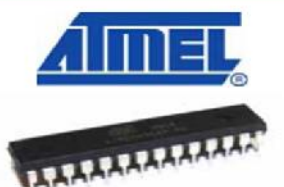

PC4 (ADC4/SDA/PCI)<br>PC3 (ADC3/PCINT11)<br>PC2 (ADC2/PCINT10) PC1 (ADC)<br>PC0 (ADC)

# So what is Arduino?

It's a *movement*, not a microcontroller:

- Founded by Massimo Banzi and David **Cuartielles in 2005**
- Based on "Wiring Platform", which dates to 2003
- Open-source hardware platform
- Open source development environment
	- Easy-to learn language and libraries (based on Wiring language)
	- Integrated development environment (based on Processing programming environment)

Available for Windows / Mac / Linux **ARDUINO** 

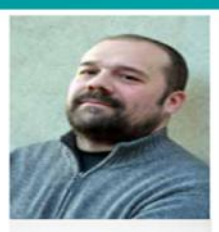

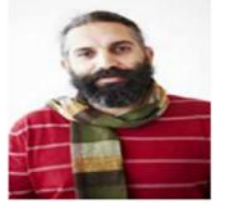

4

## **The Many Flavors of Arduino** • Arduino Uno · Arduino Leonardo • Arduino LilyPad • Arduino Mega • Arduino Nano • Arduino Mini • Arduino Mini Pro • Arduino BT **ARDUINO**

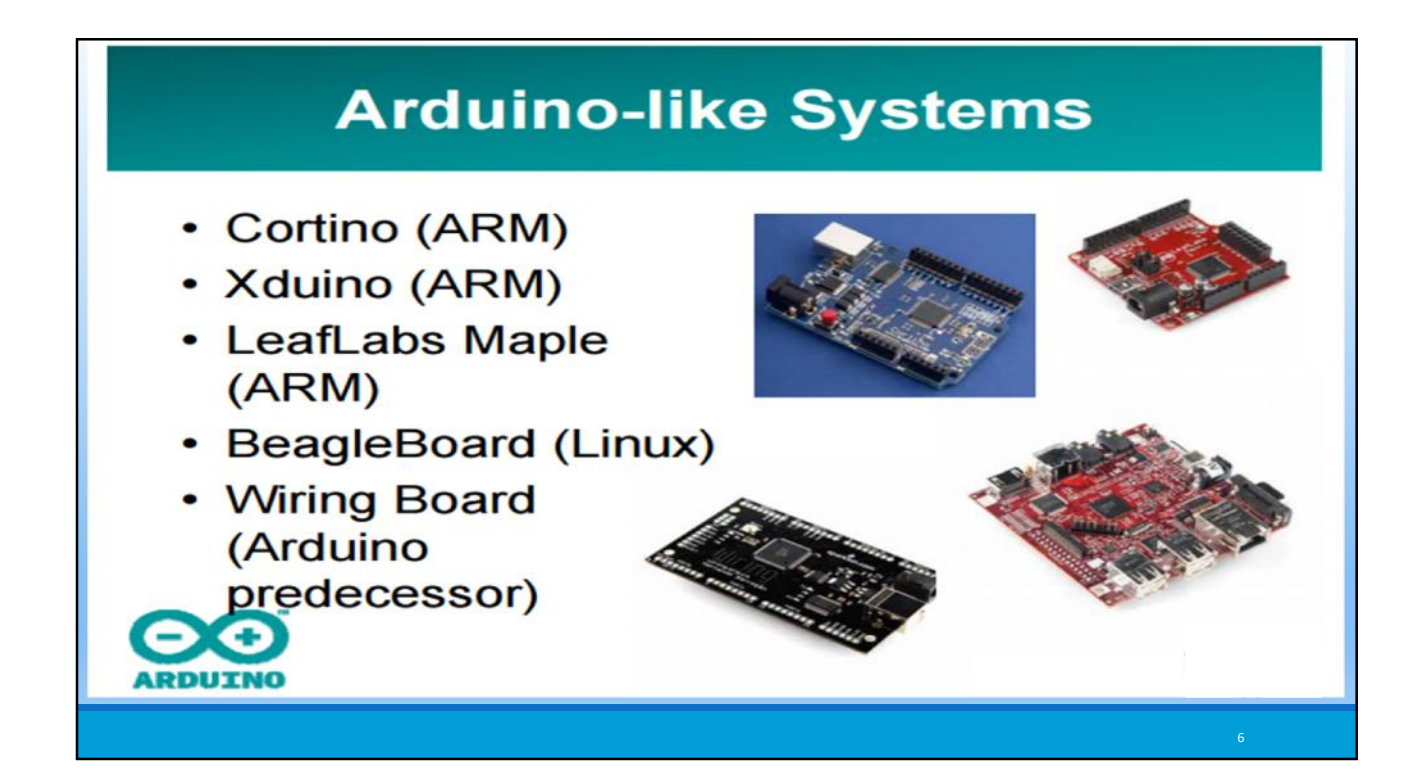

## **Other Hardware Choices-Boards**

### **Arduino BT**

The Arduino BT is an Arduino board with built-in bluetooth module, allowing for wireless communication.

### **LilyPad Arduino**

The LilyPad Arduino is a microcontroller board designed for wearables and e-textiles. It can be sewn to fabric and similarly mounted power supplies, sensors and actuators with conductive thread.

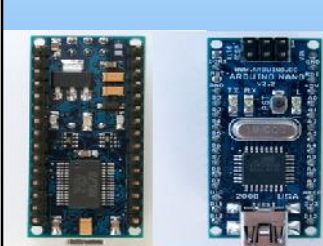

### **Arduino Nano**

Arduino Nano is a surface mount breadboard embedded version with integrated USB. It is a smallest, complete, and breadboard friendly. It has everything that Diecimila has (electrically) with more analog input pins and onboard +5V AREF jumper.

## **Xbee Shield Other Hardware Choices-Sheilds**

The Xbee shield allows an Arduino board to communicate wirelessly using Zigbee. The module can communicate up to 100 feet indoors or 300 feet outdoors (with line-of-sight). It can be used as a serial/usb replacement or you can put it into a command mode and configure it for a variety of broadcast and mesh networking options.

The Xbee shield was created in collaboration with Libelium, who developed it for use in their SquidBee motes (used for creating sensor networks).

#### **Adafruit Servo/Stepper/DC Motor shield**

A shield that can control 2 hobby servos and up to 2 unipolar/bipolar stepper motors or 4 bi-directional DC motors.

### **Battery Shield**

A shield from Liquidware that connects to the back of the Arduino, with a USB-rechargable lithium ion battery that can power an Arduino for 14-28 hours depending on the circuit

### **Liquidware TouchShield**

OLED touch screen shield.

### **Adafruit Wave shield**

Plays any size 22KHz audio files from an SD memory card for music, effects and interactive sound art

#### **Adafruit GPS & Datalogging shield**

Connects up a GPS module and can log location, time/date as well as sensor data to an SD memory flash card.

### **Adafruit XPort/Ethernet shield**

Allows use of an XPort module for connecting to the Internet as a client or server.

# **Other Hardware Choices-Sheilds Adafruit GPS & Datalogging shield** Connects up a GPS module and can log location, time/date as well as  $\overline{\circ\circ\circ}$ sensor data to an SD memory flash card. 64<sub>MB</sub> **Adafruit XPort/Ethernet shield** Allows use of an XPort module for connecting to the Internet as a client or server. http://ladyada.net

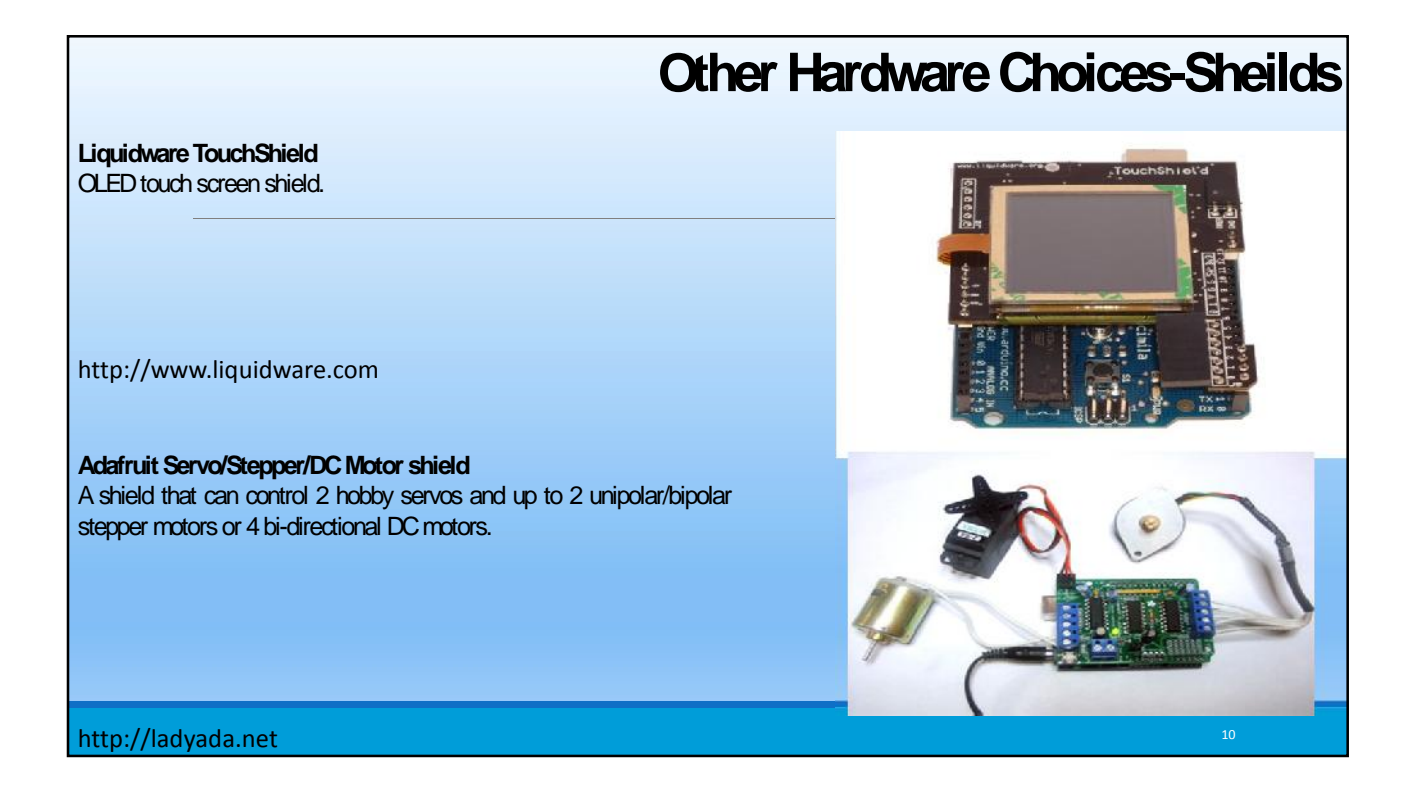

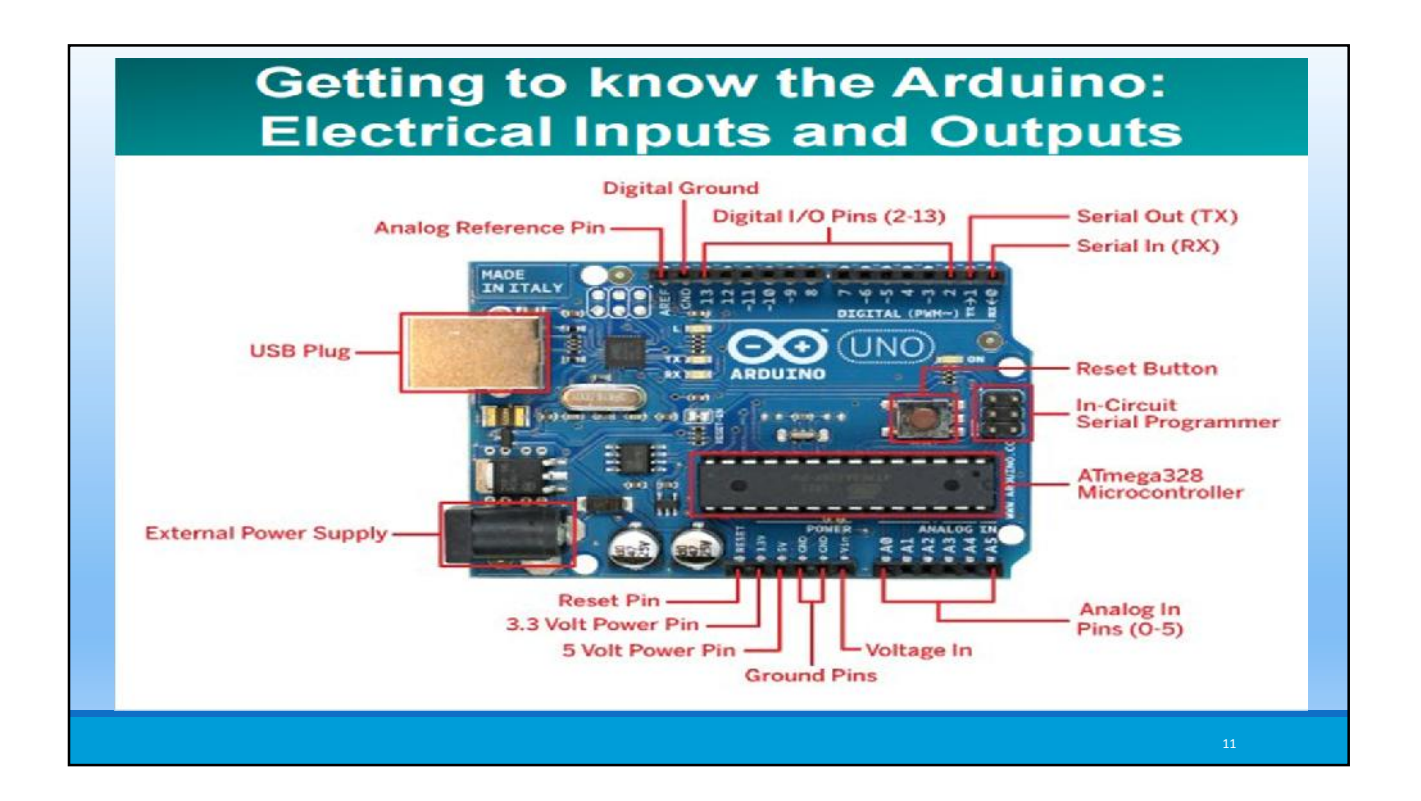

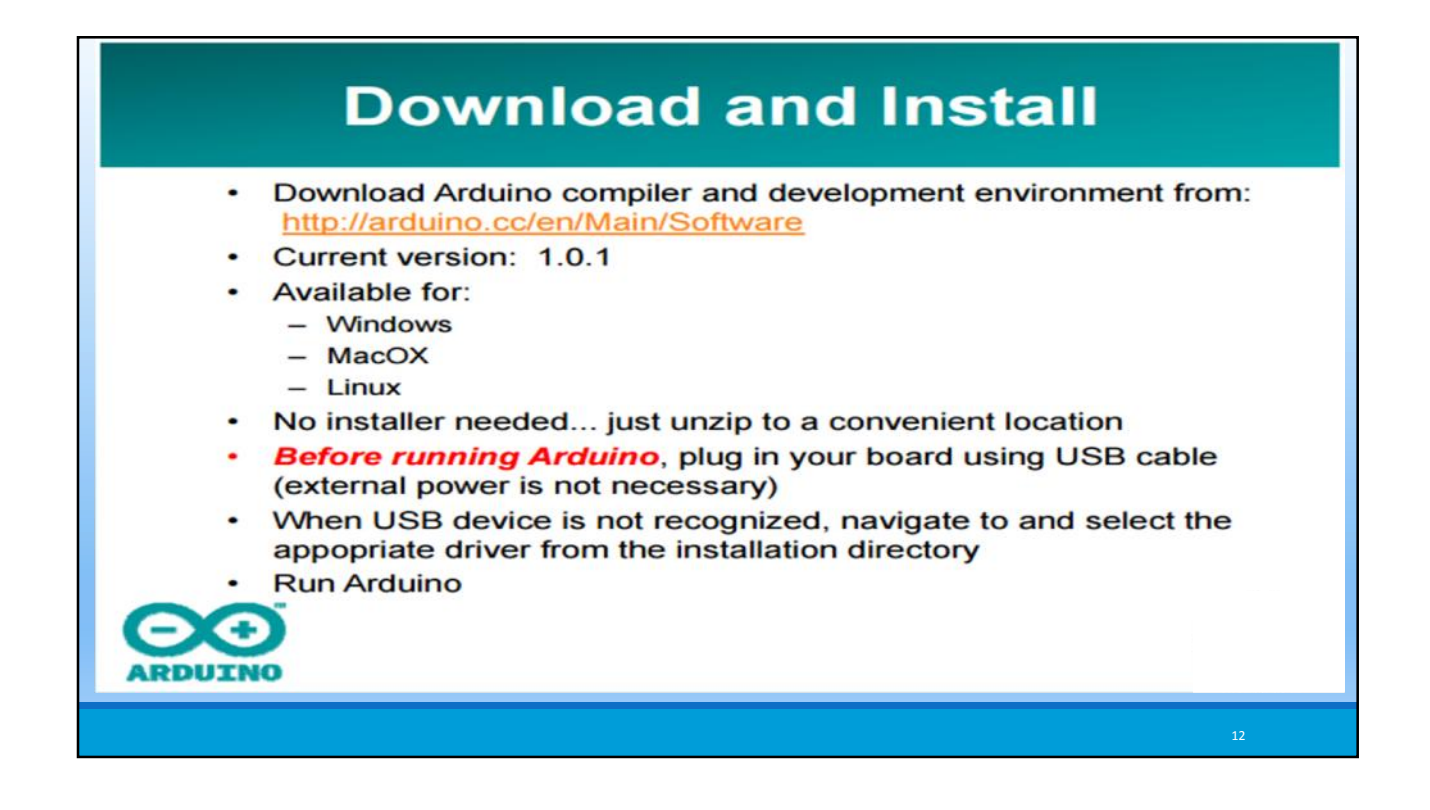

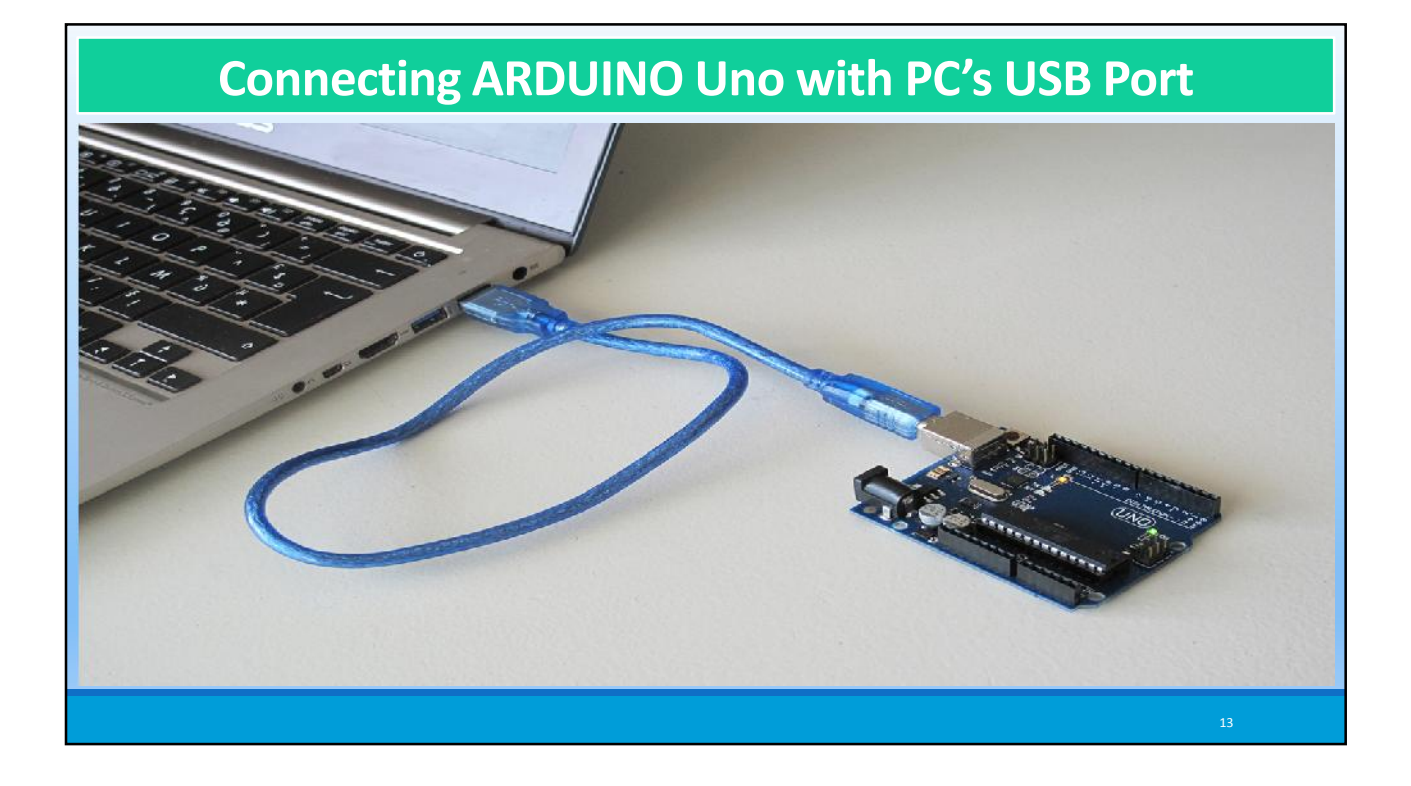

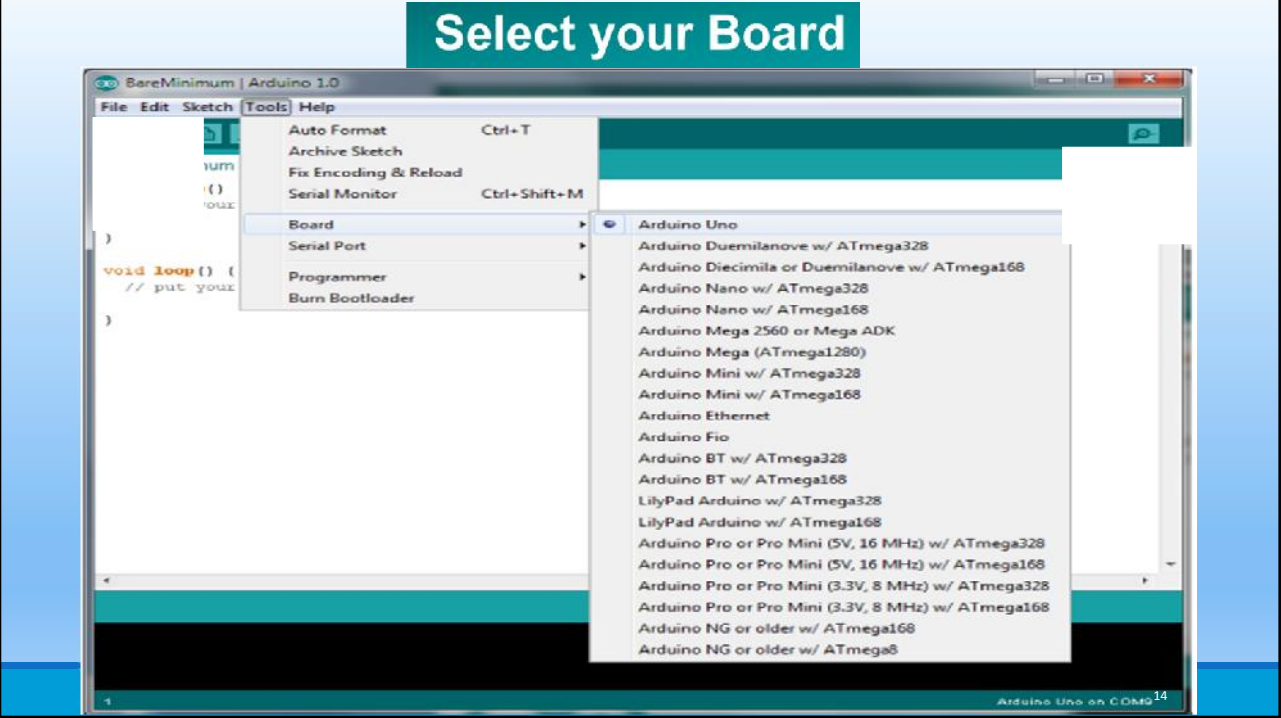

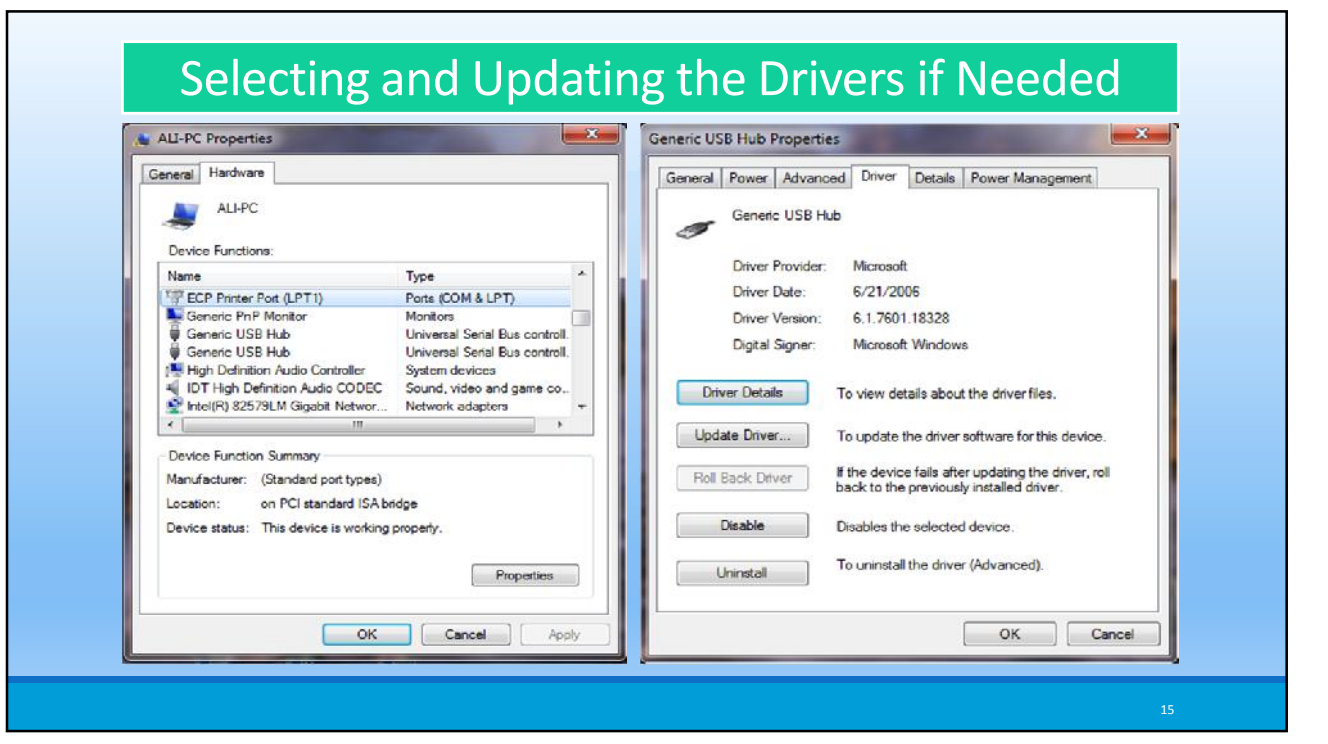

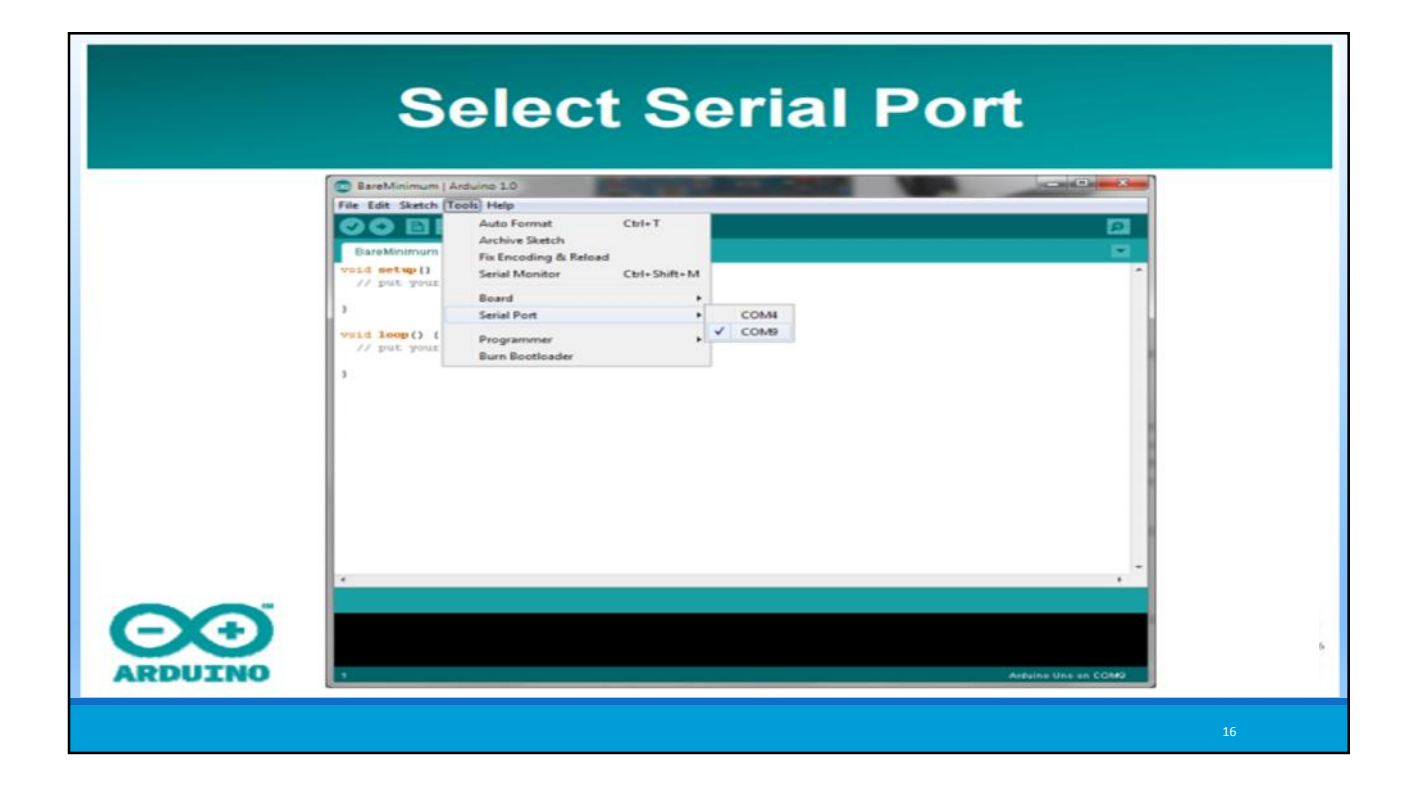

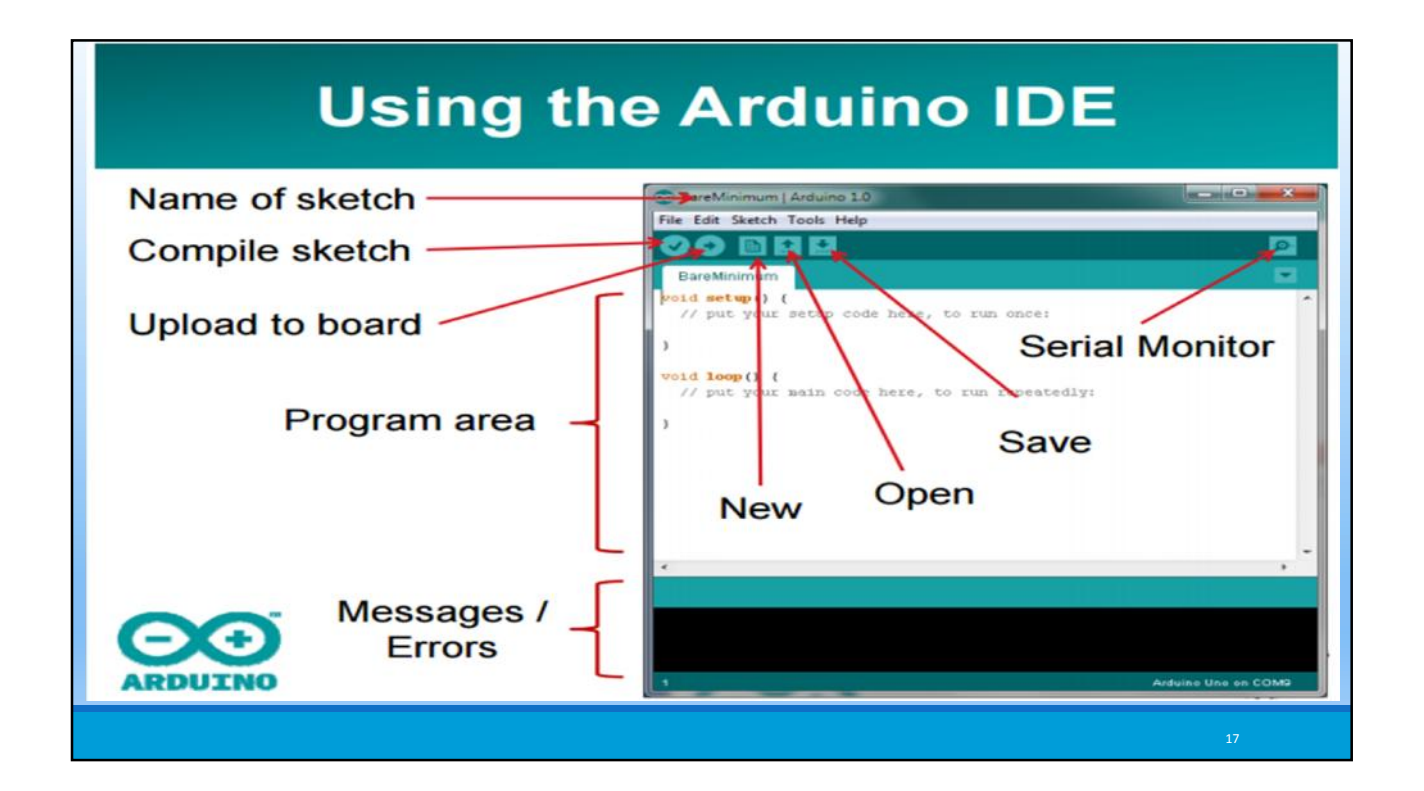

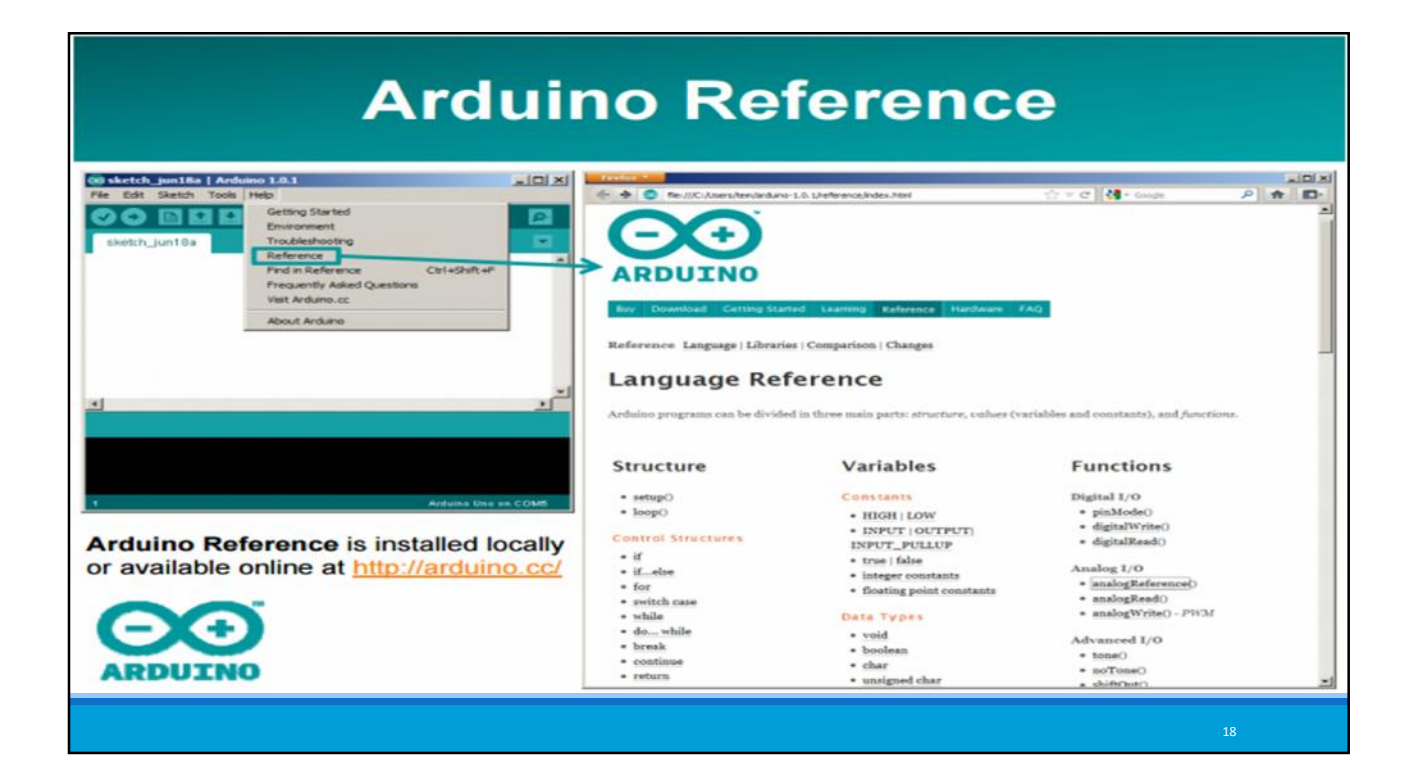

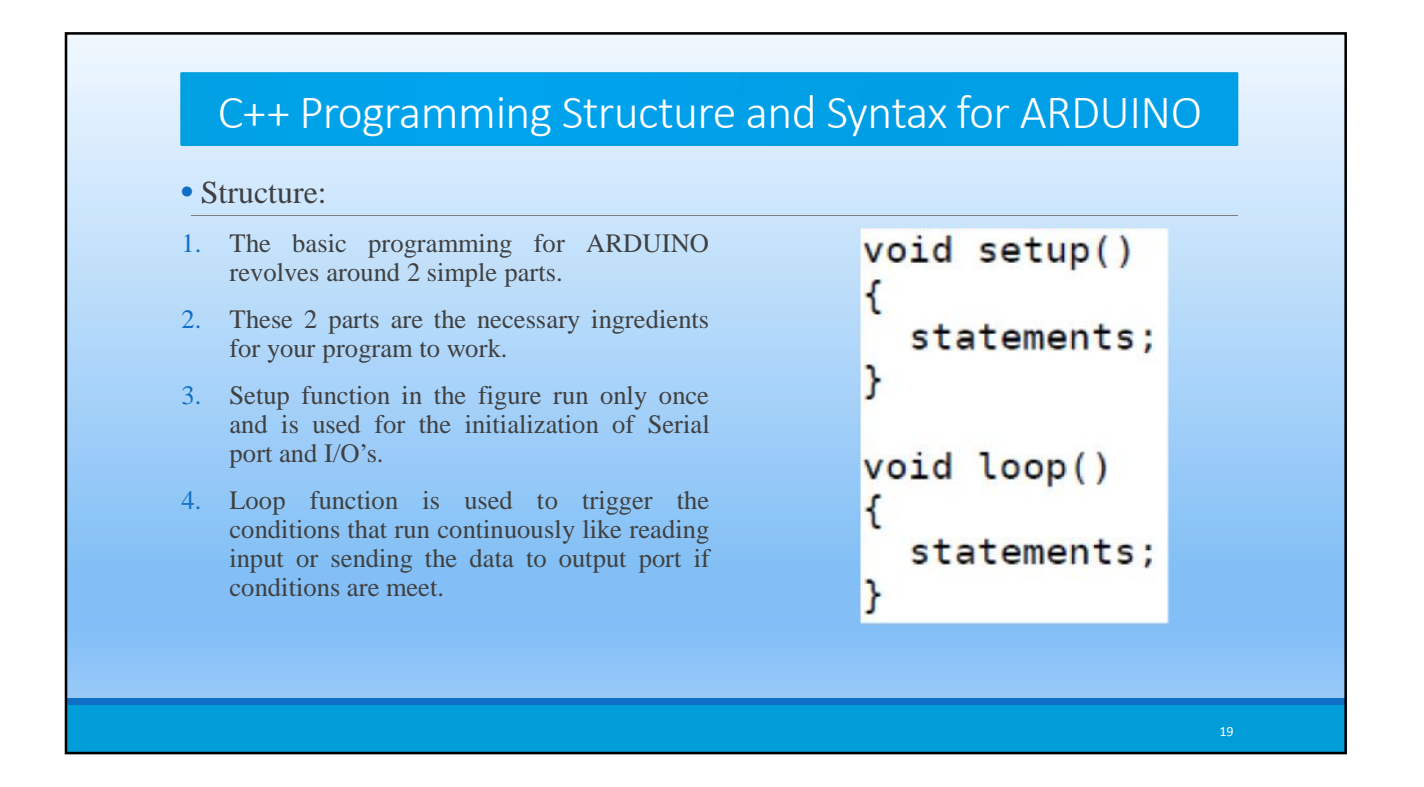

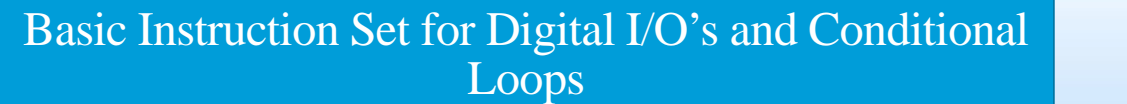

### **Arduino Programming Basics**

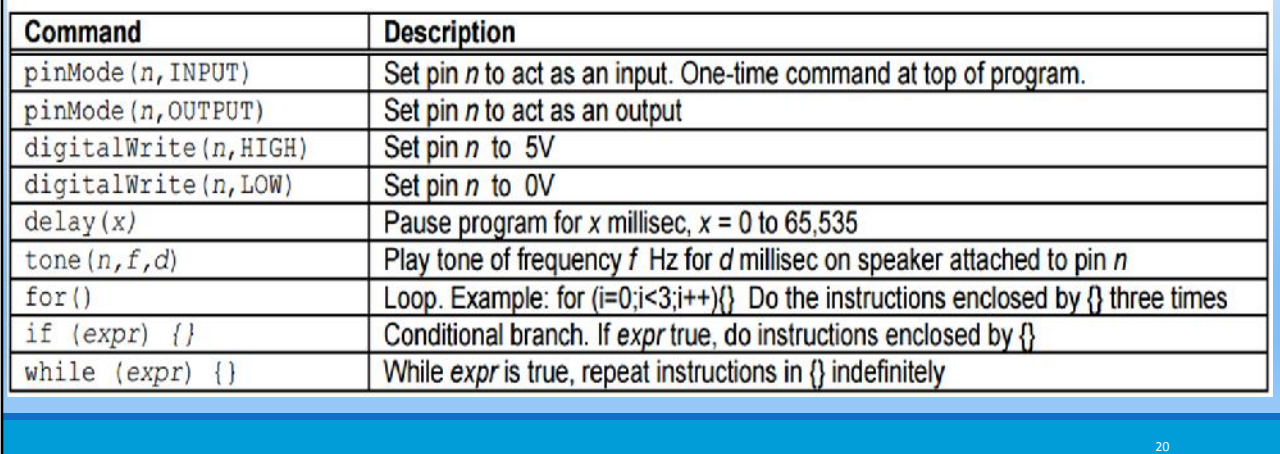

## Acceptable Data Type

• Byte: 8-bits, ranges from 0 to 255. byte someVariable =  $180;$ 

- Integer (int): 16-bits, ranges from -32768 to 32767. int someVariable = 1500;
- Unsigned int: 16-bits, ranges from 0 to 65535.
- long: 32-bits, ranges from  $-2,147,483,648$  to  $2,147,483,647$ . long someVariable = 90000;
- float: 32-bits, ranges from 3.4028235E+38 to -3.4028235E+38

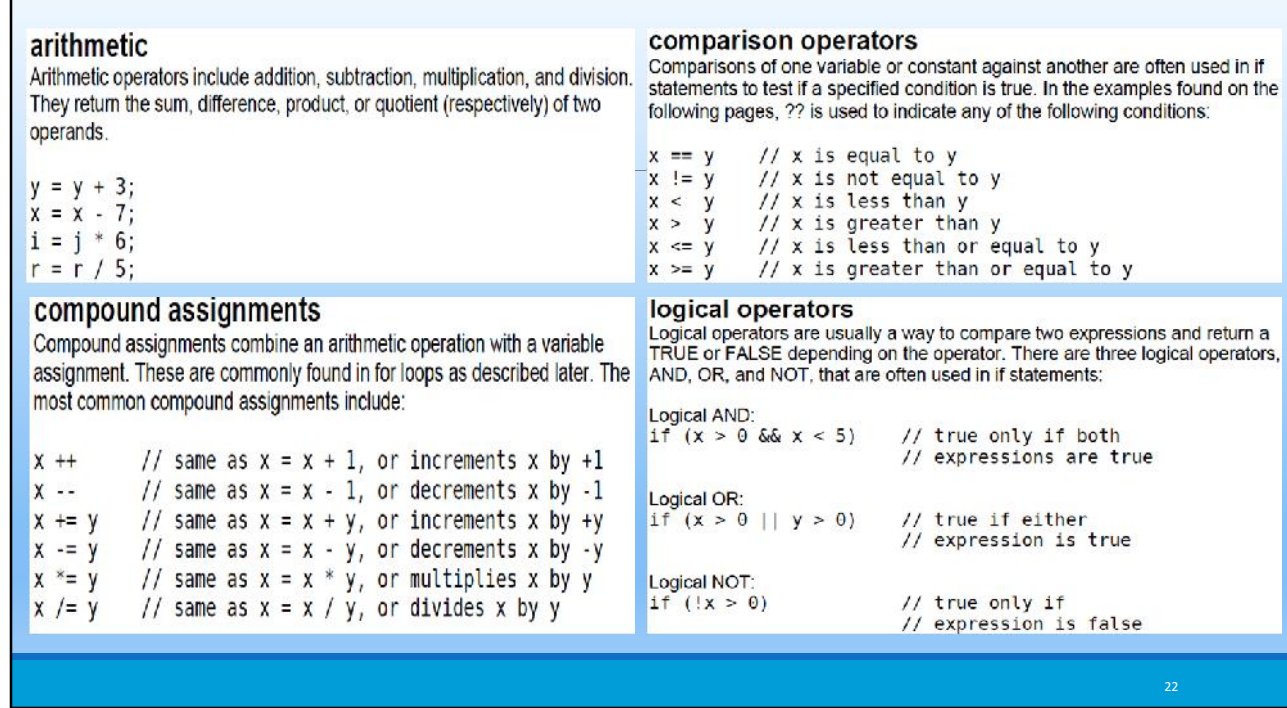

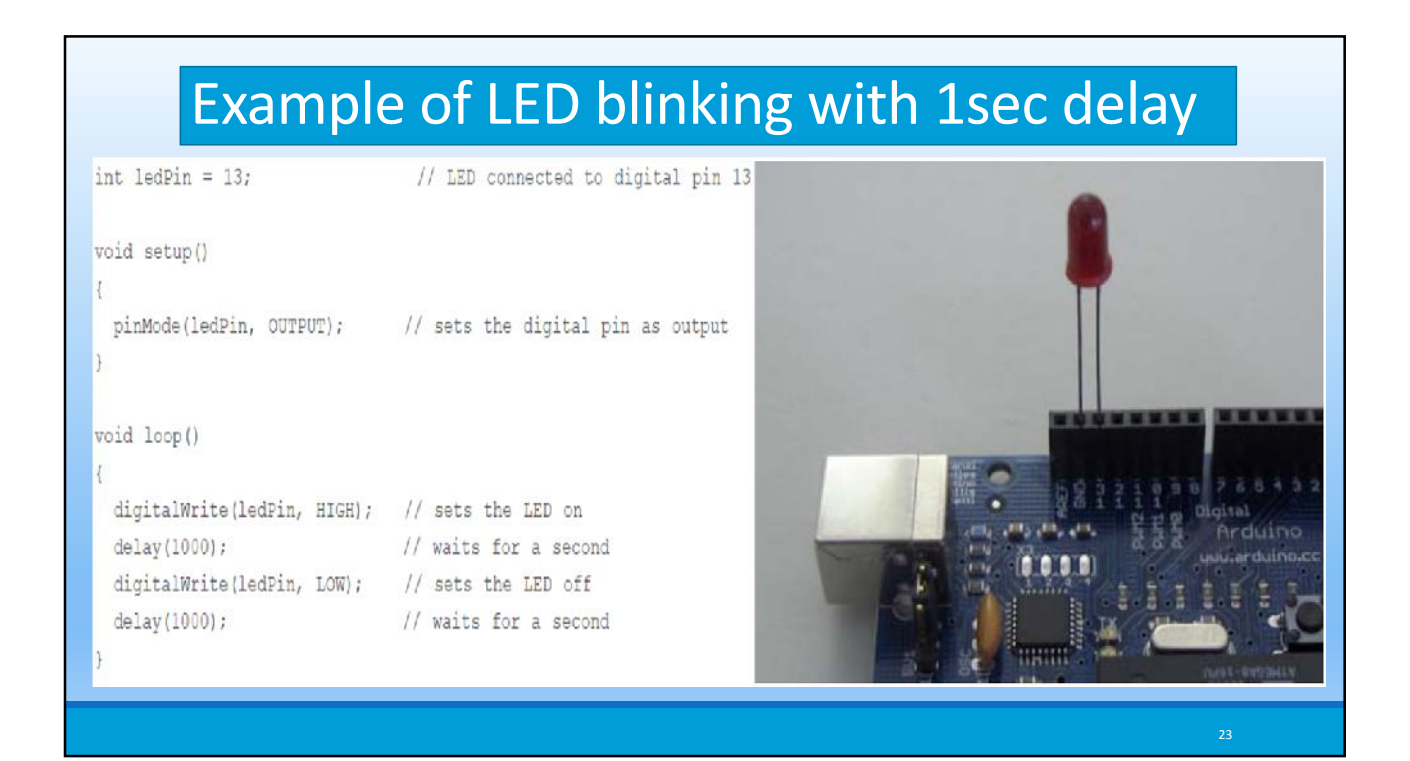

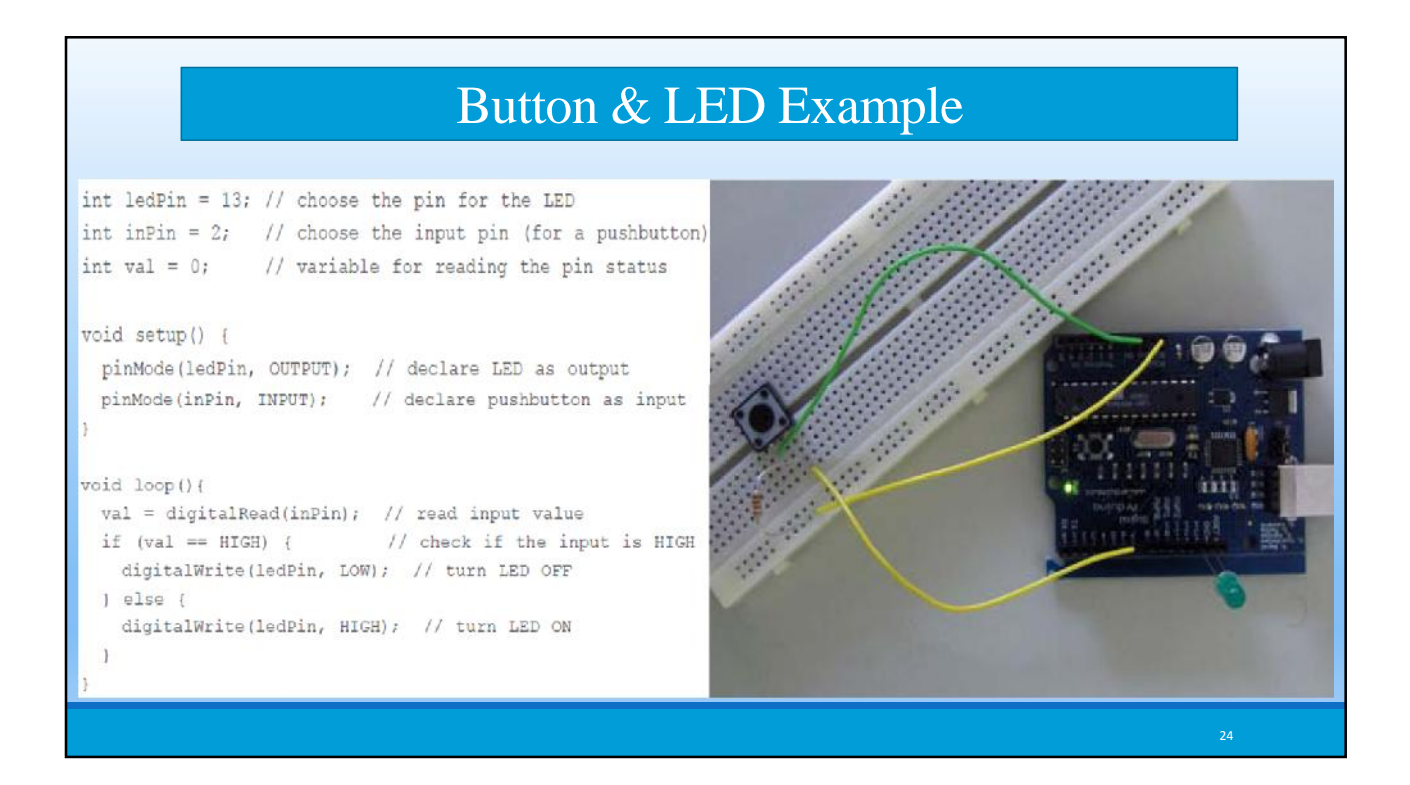

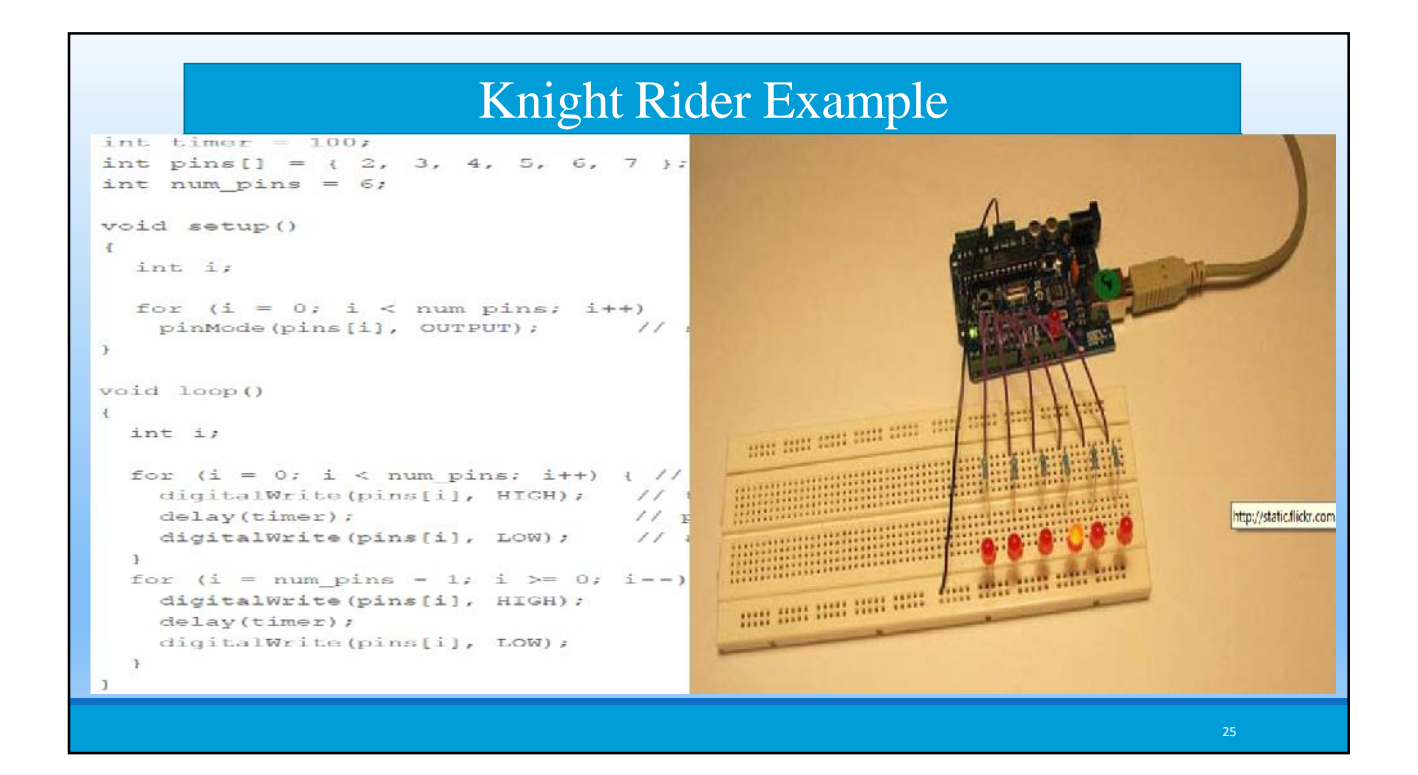

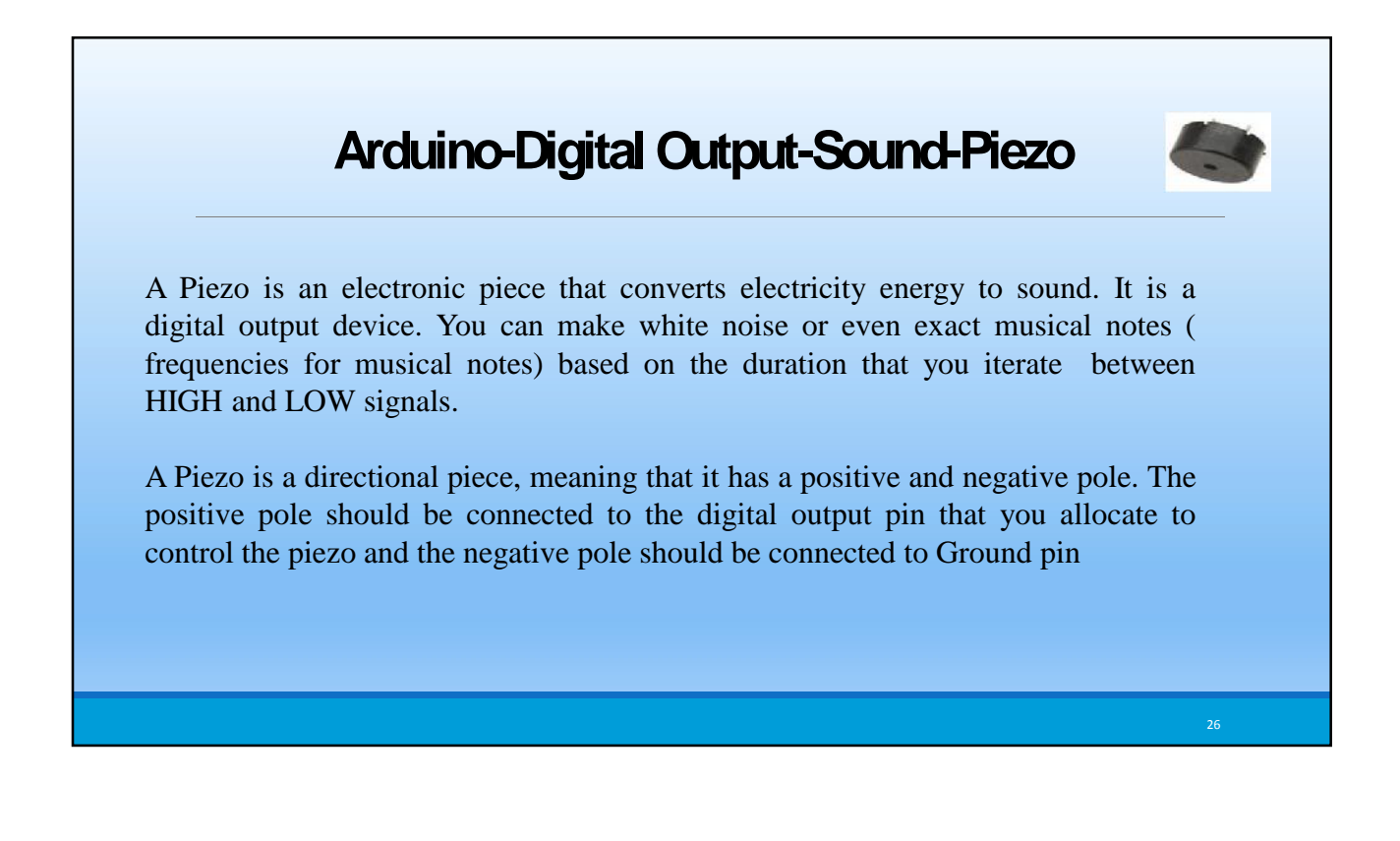

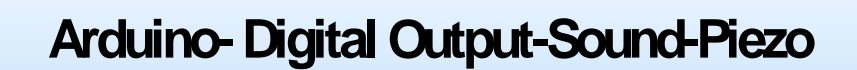

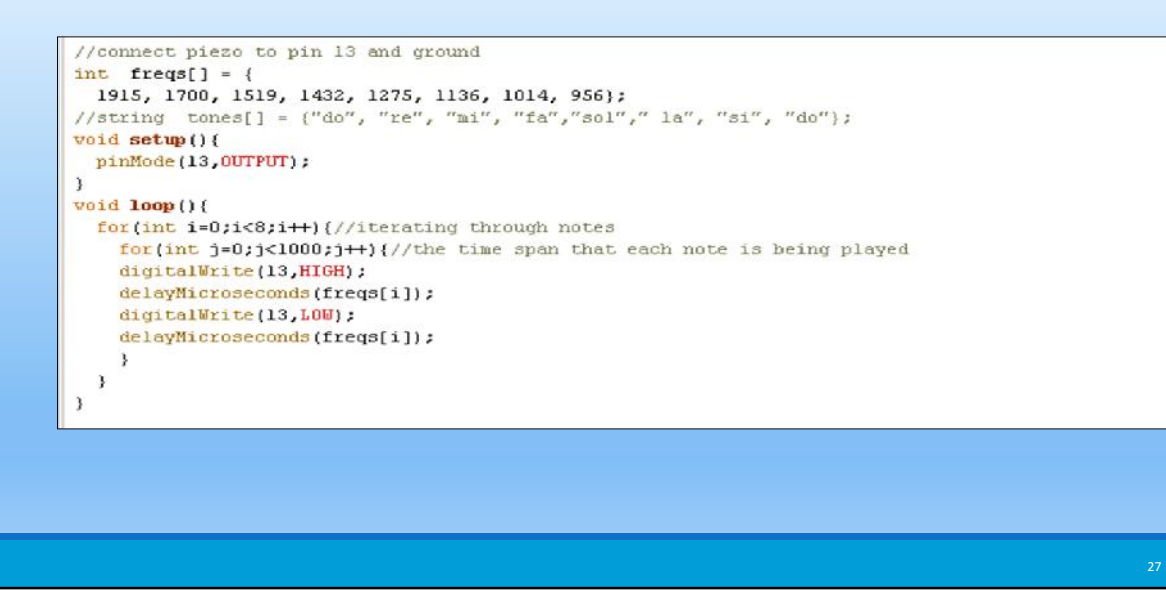

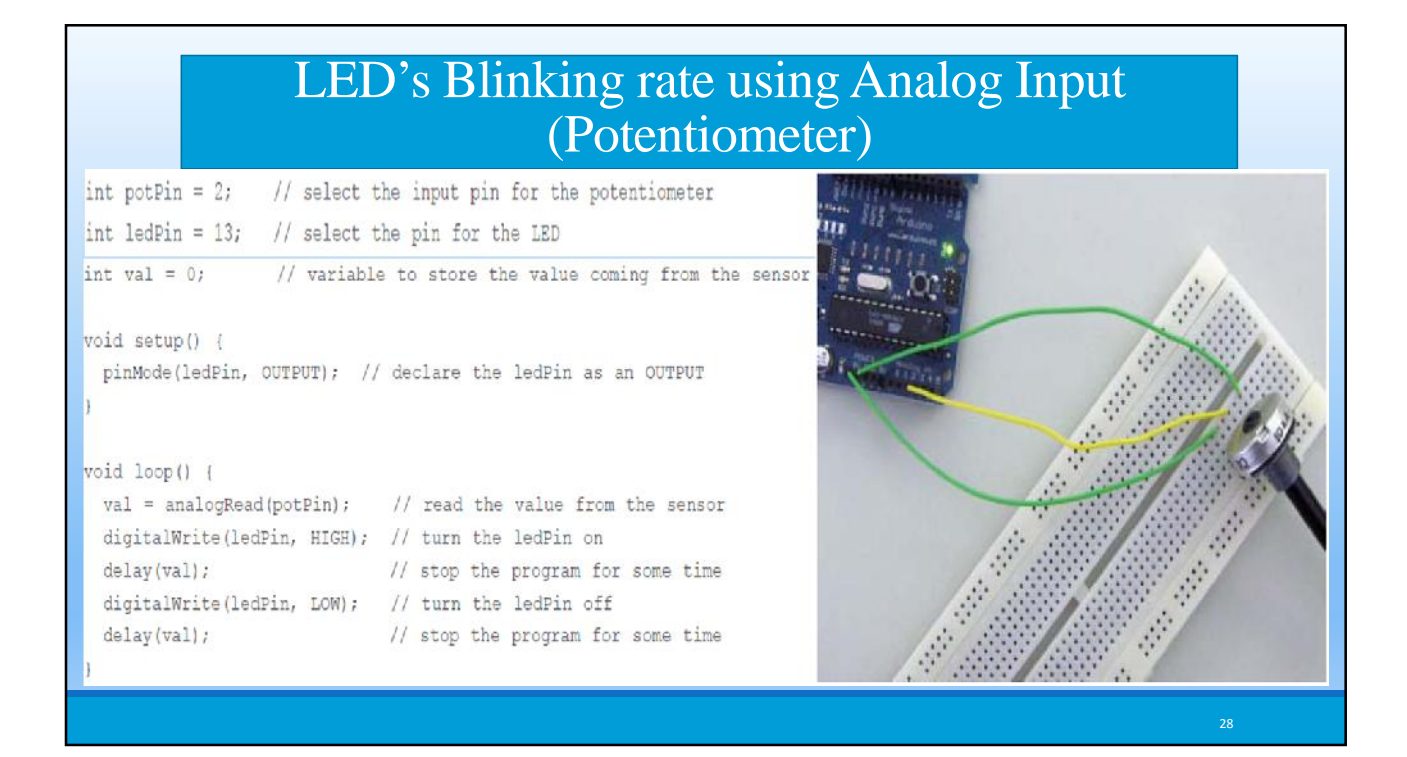

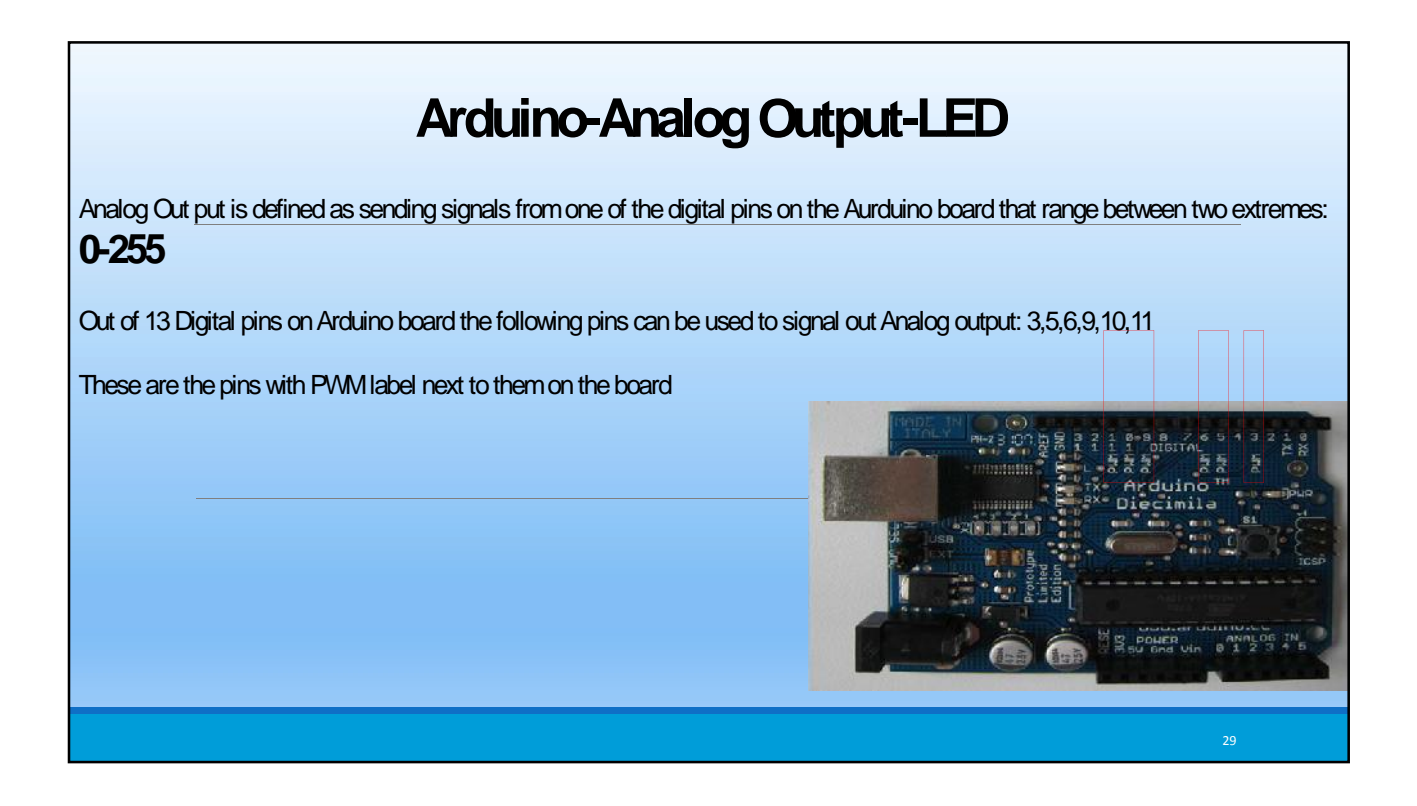

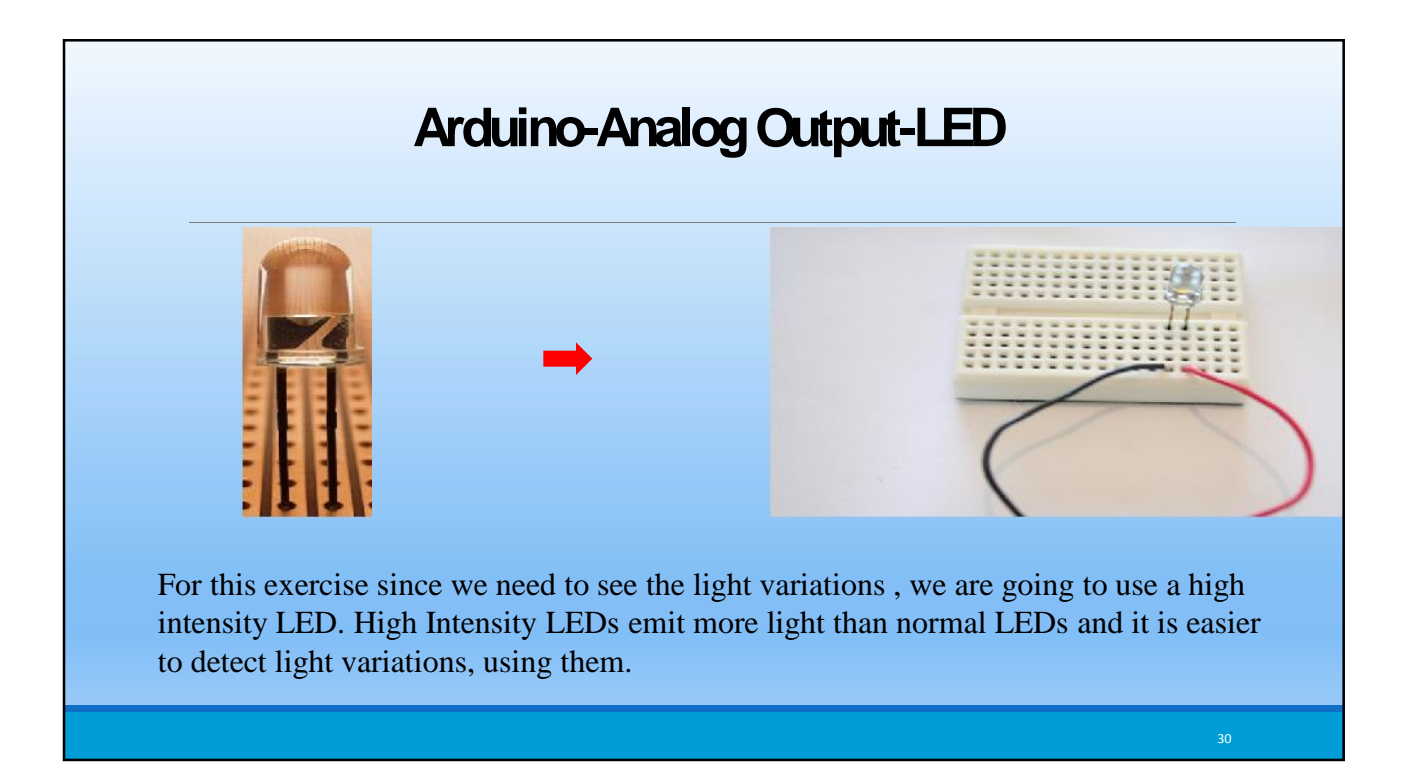

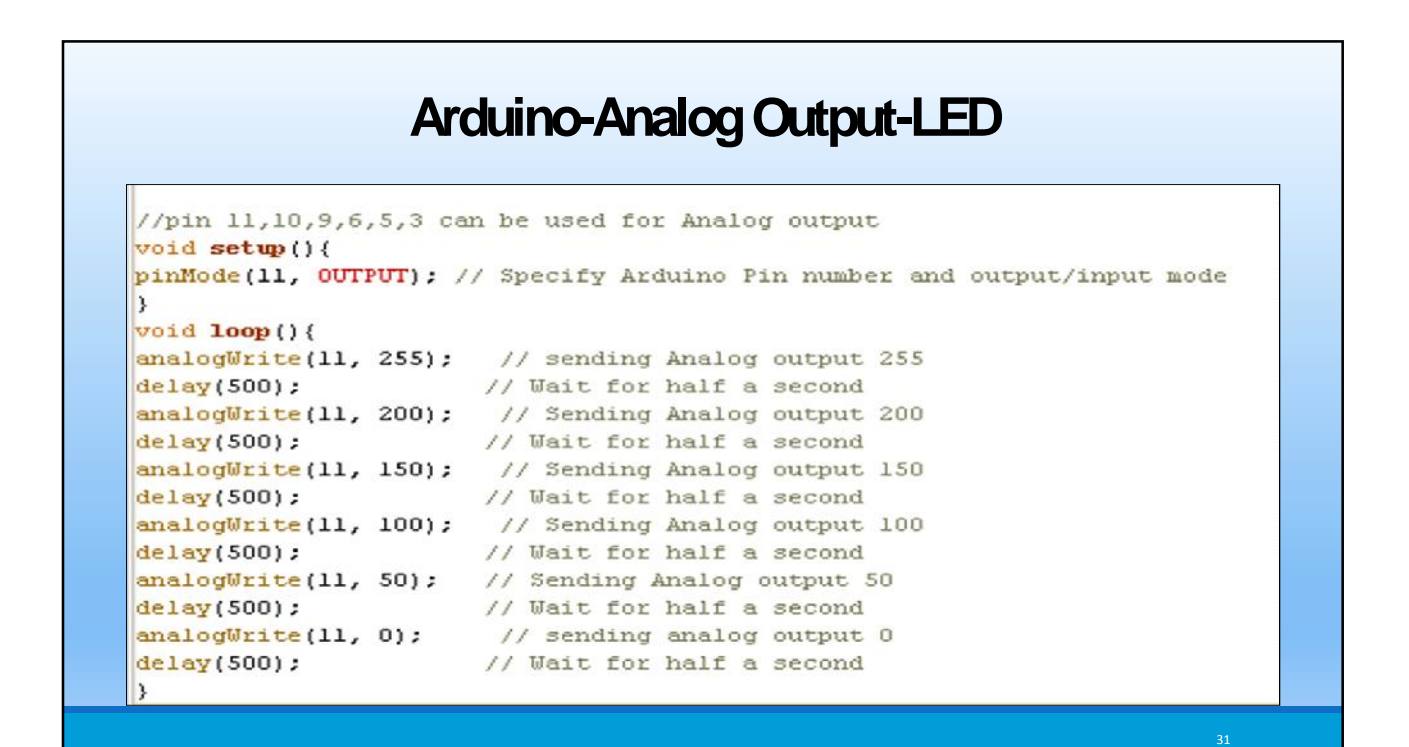

## **Arduino-Analog Output-LED\_Dimming Using Loop Structure**

```
//pin 11,10,9,6,5,3 can be used for Analog output
void setup () {
 pinMode(11, OUTPUT): // Specify Arduino Pin number and output/input mode
void loop()for(int i=255; i>0; i--){
    analogWrite(11, i); // sending Analog output 255
   delay(20):
  \lambdafor(int i=0; i<255; i++){
   analogWrite(11, i): // sending Analog output 255
    delay(20) :
  3
```
### **Creating a bar graph using LEDs**

**const int NoLEDs = 8; const int ledPins[] = { 70, 71, 72, 73, 74, 75, 76, 77}; const int analogInPin = 0; // Analog input pin const int wait = 30; const boolean LED\_ON = HIGH; const boolean LED\_OFF = LOW; int sensorValue = 0; // value read from the sensor int ledLevel = 0; // sensor value converted into LED 'bars' void setup() { for** (int **i** =  $0$ ; **i** < **NoLEDs**; **i**++) **{ pinMode(ledPins[i], OUTPUT); // make all the LED pins outputs**

**} }**

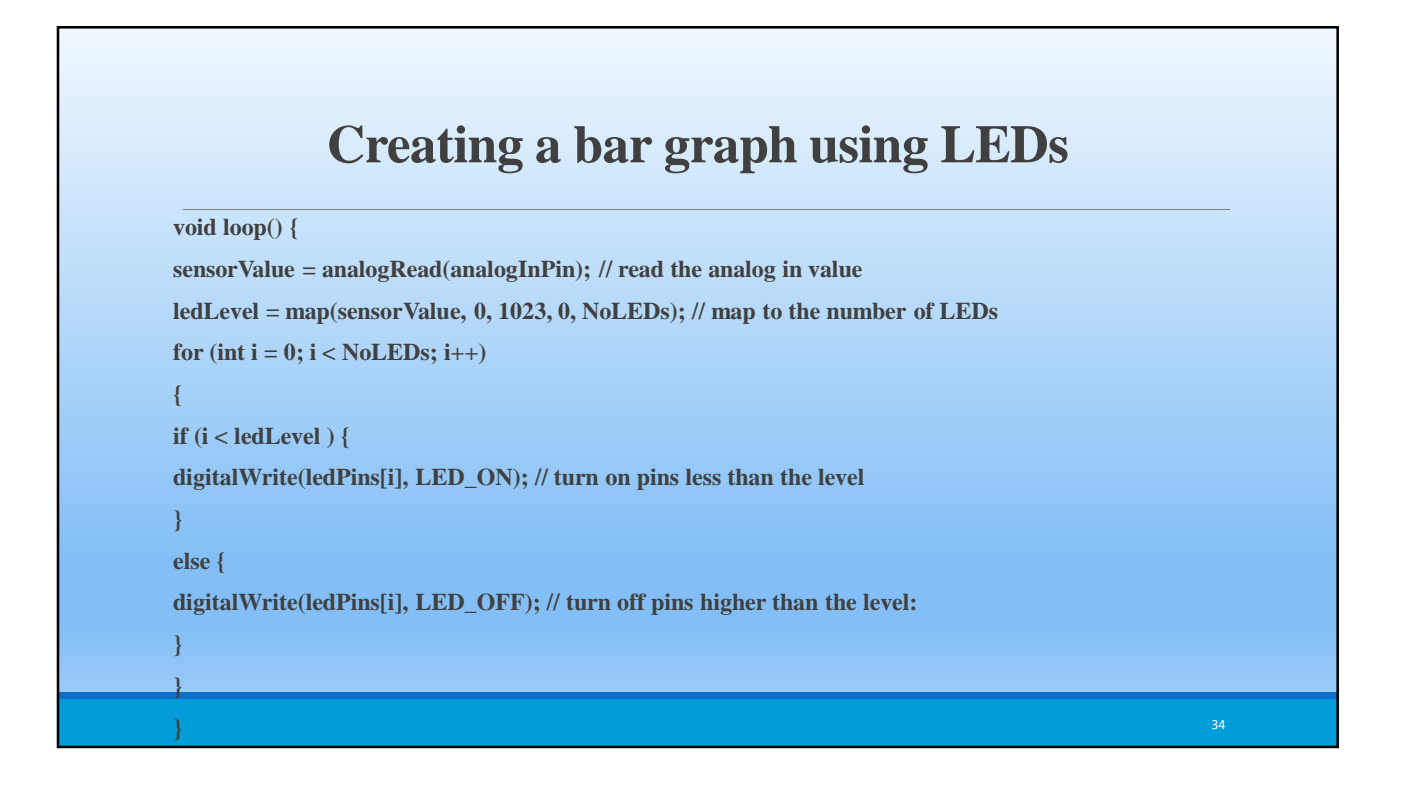

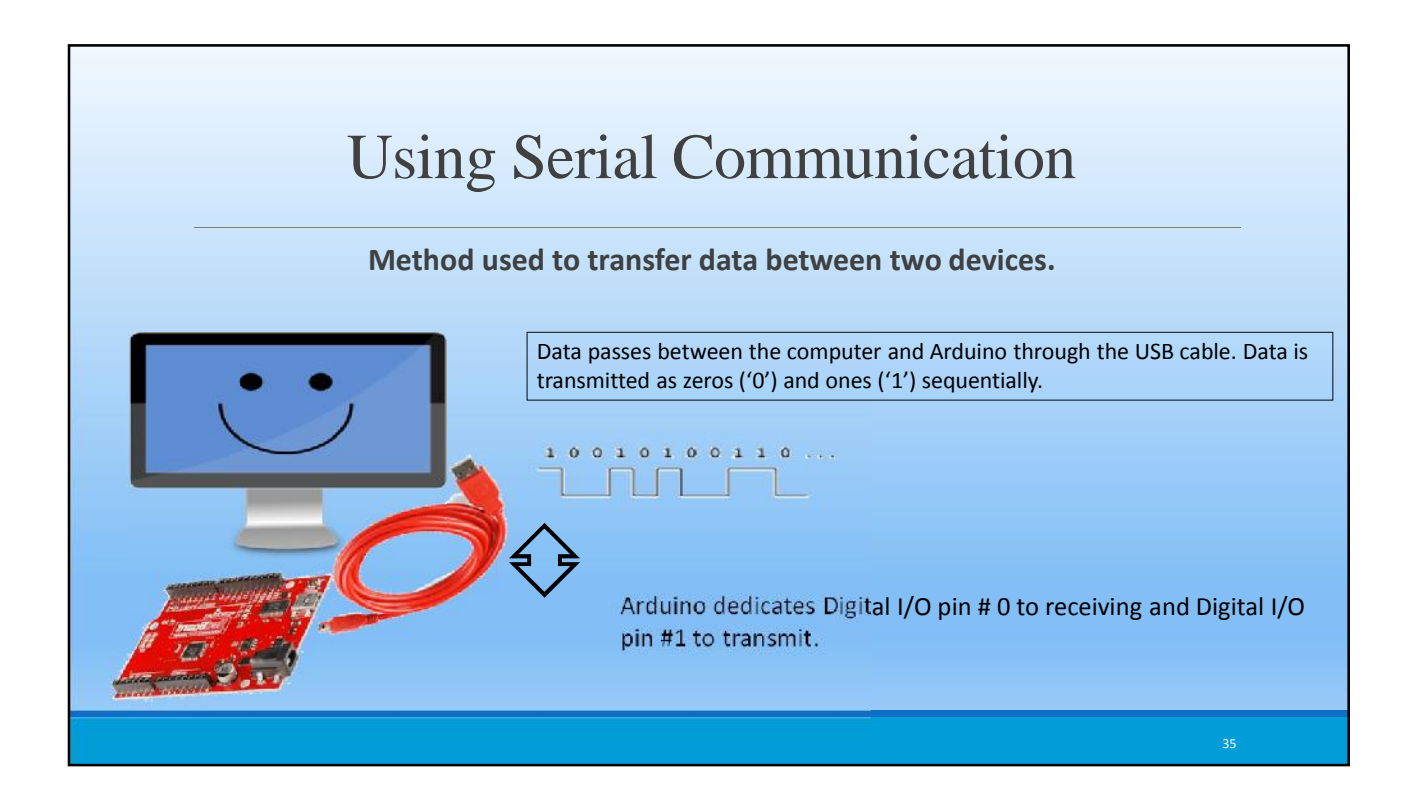

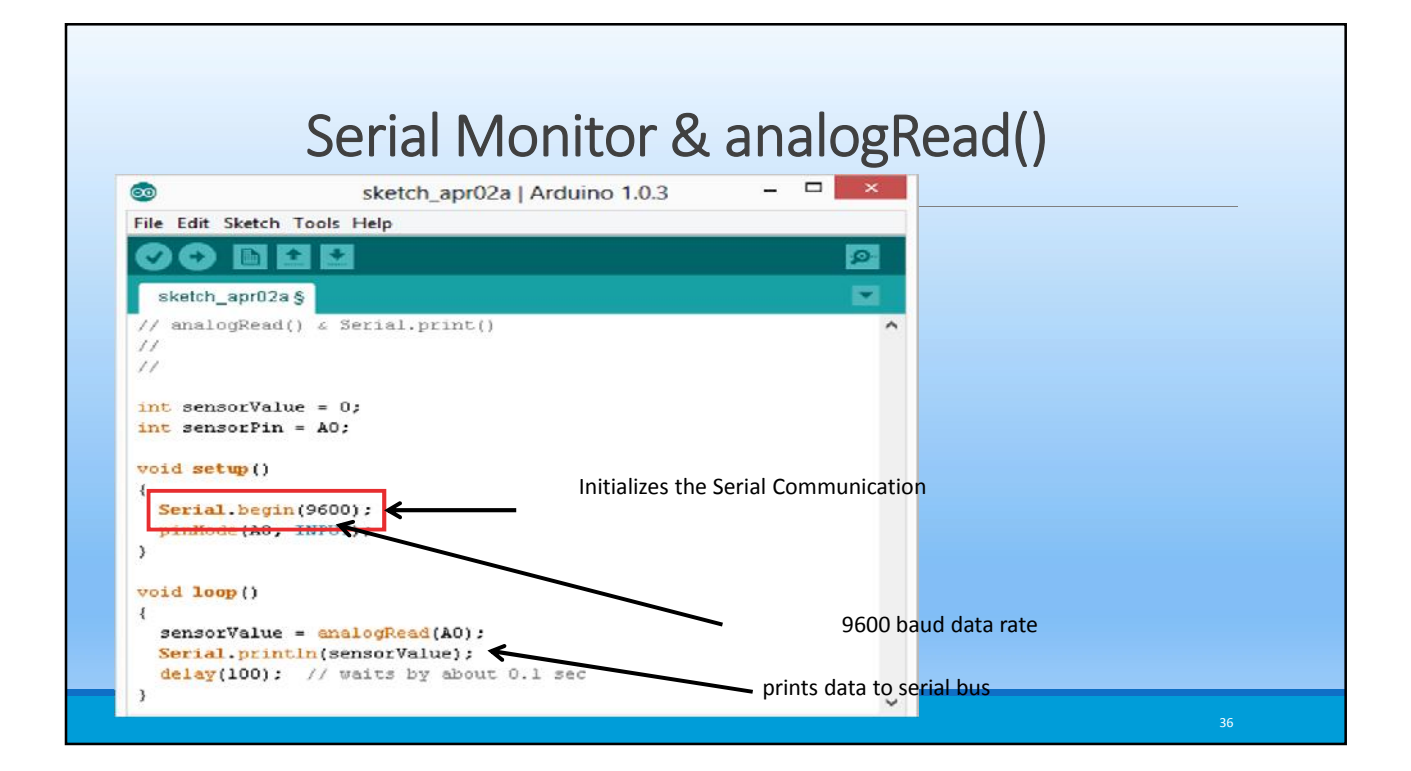

18

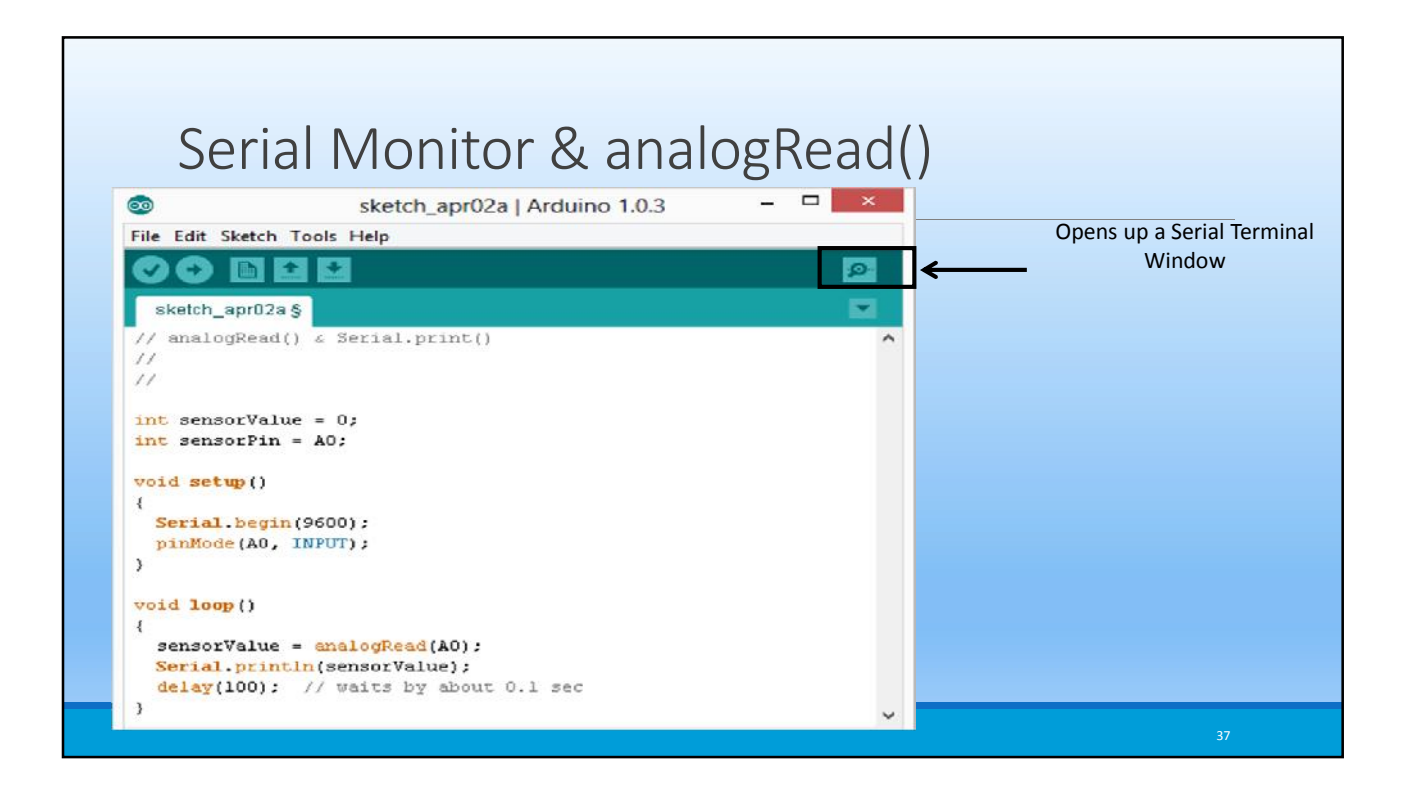

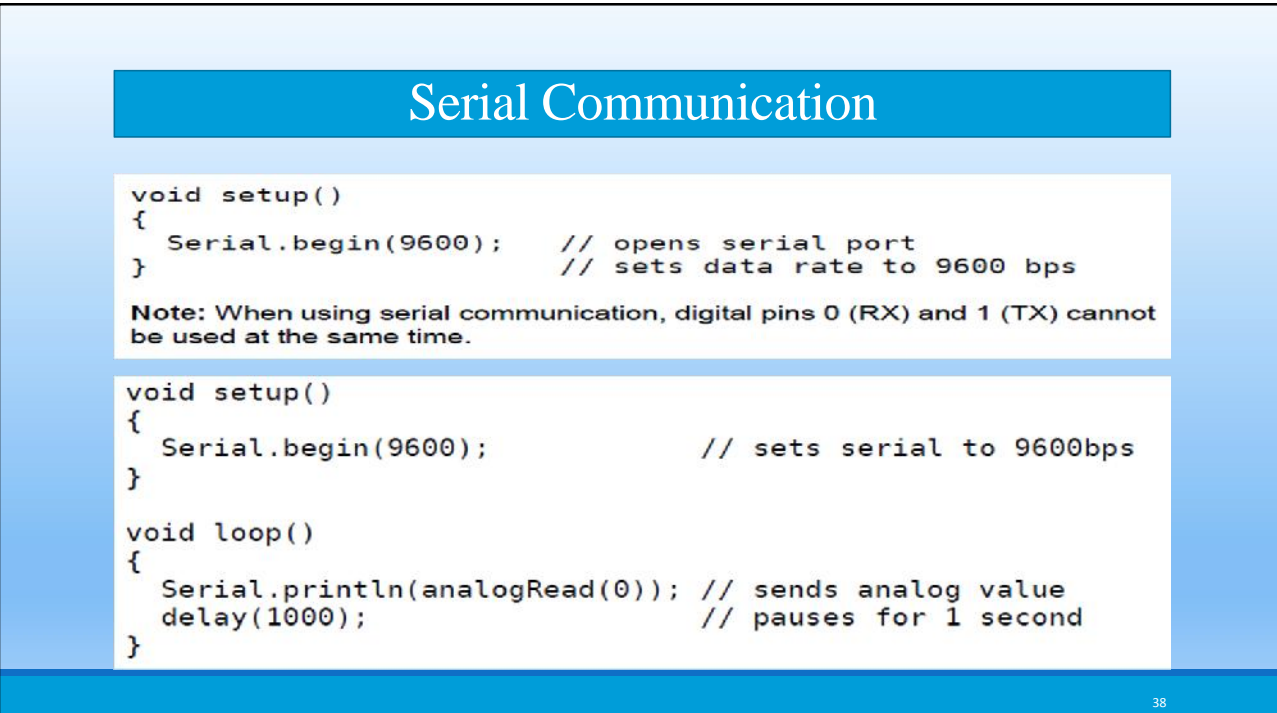

### **Arduino-Digital Output-Motion-Servo Motor**

**Servo Motors are electronic devices that convert digital signal to rotational movement. There are two sorts of servo motors: Standard servos that their rotation is limited to maximum of 180 degrees in each direction and Continuous Rotation Servos that can provide rotation unlimitedly in both directions**

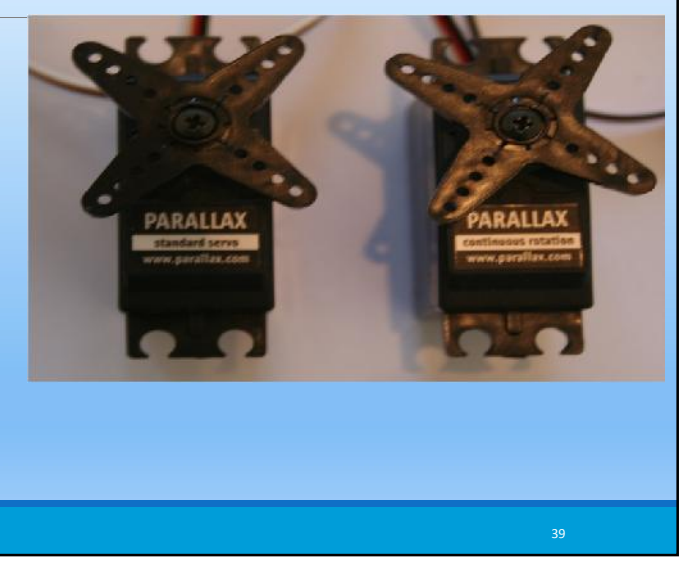

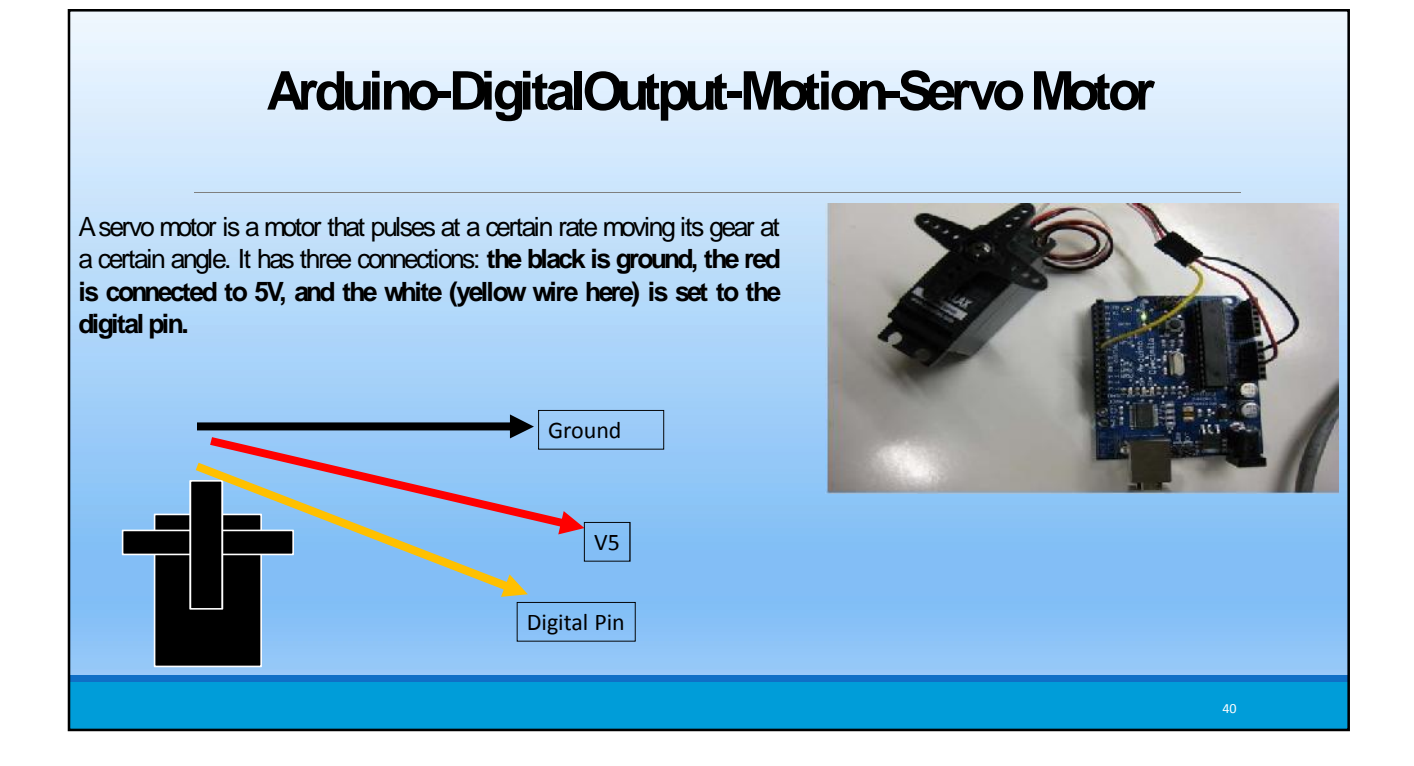

## **Arduino-Standard Servo Rotation to Exact Angel**

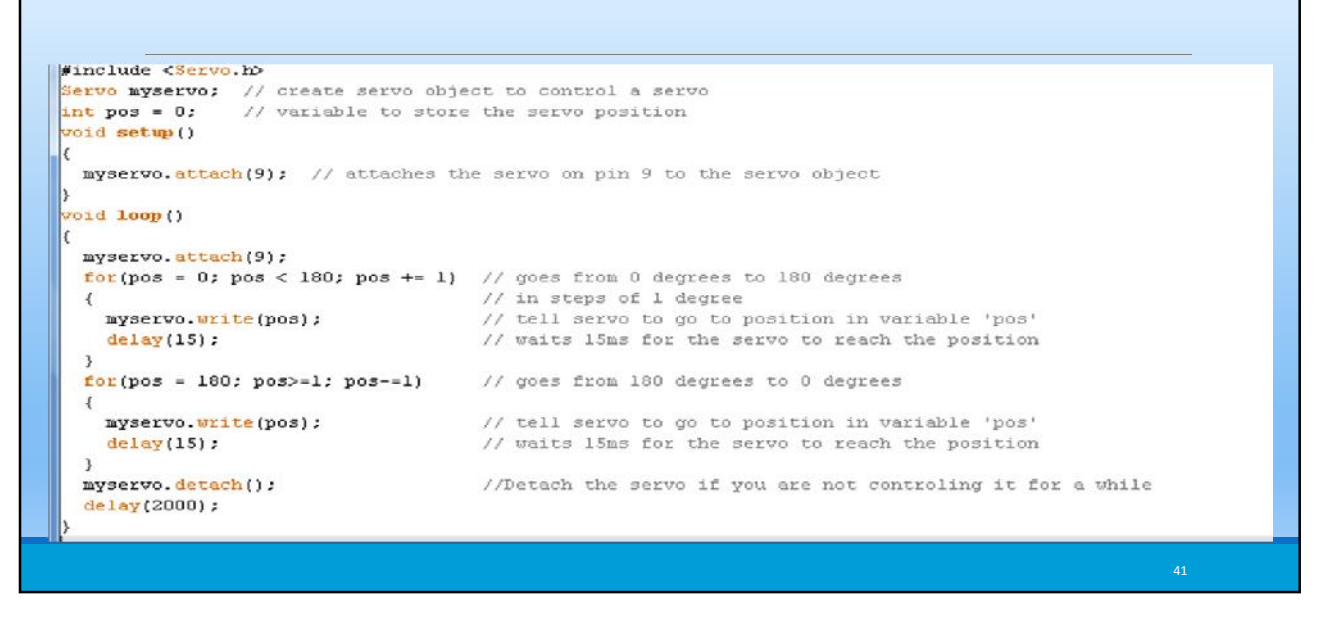

#### **Arduino-Standard Servo Rotation to Exact Angel #include <Servo.h> Servo myservo; // create servo object to control a servo int pos = 0; // variable to store the servo position void setup() { myservo.attach(9); // attaches the servo on pin 9 to the servo object } void loop() { myservo.attach(9);**  $for(pos = 0; pos < 180; pos += 1)$  // goes from 0 degrees to 180 degrees **{ // in steps of 1 degree myservo.write(pos); // tell servo to go to position in variable 'pos' delay(15); // waits 15ms for the servo to reach the position } for(pos = 180; pos>=1; pos-=1) // goes from 180 degrees to 0 degrees { myservo.write(pos); // tell servo to go to position in variable 'pos' delay(15); // waits 15ms for the servo to reach the position } myservo.detach(); //Detach the servo if you are not controling it for a while delay(2000); }** 42

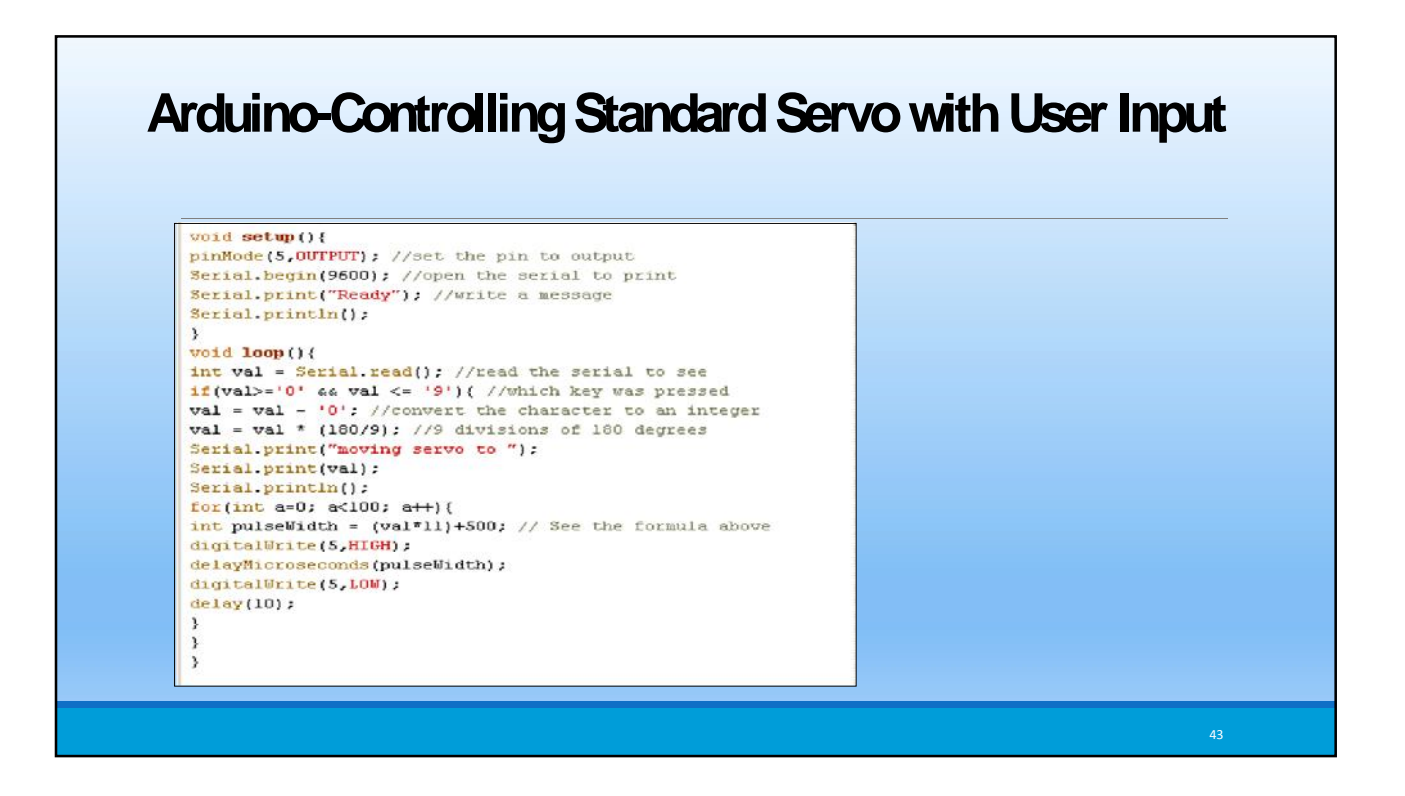

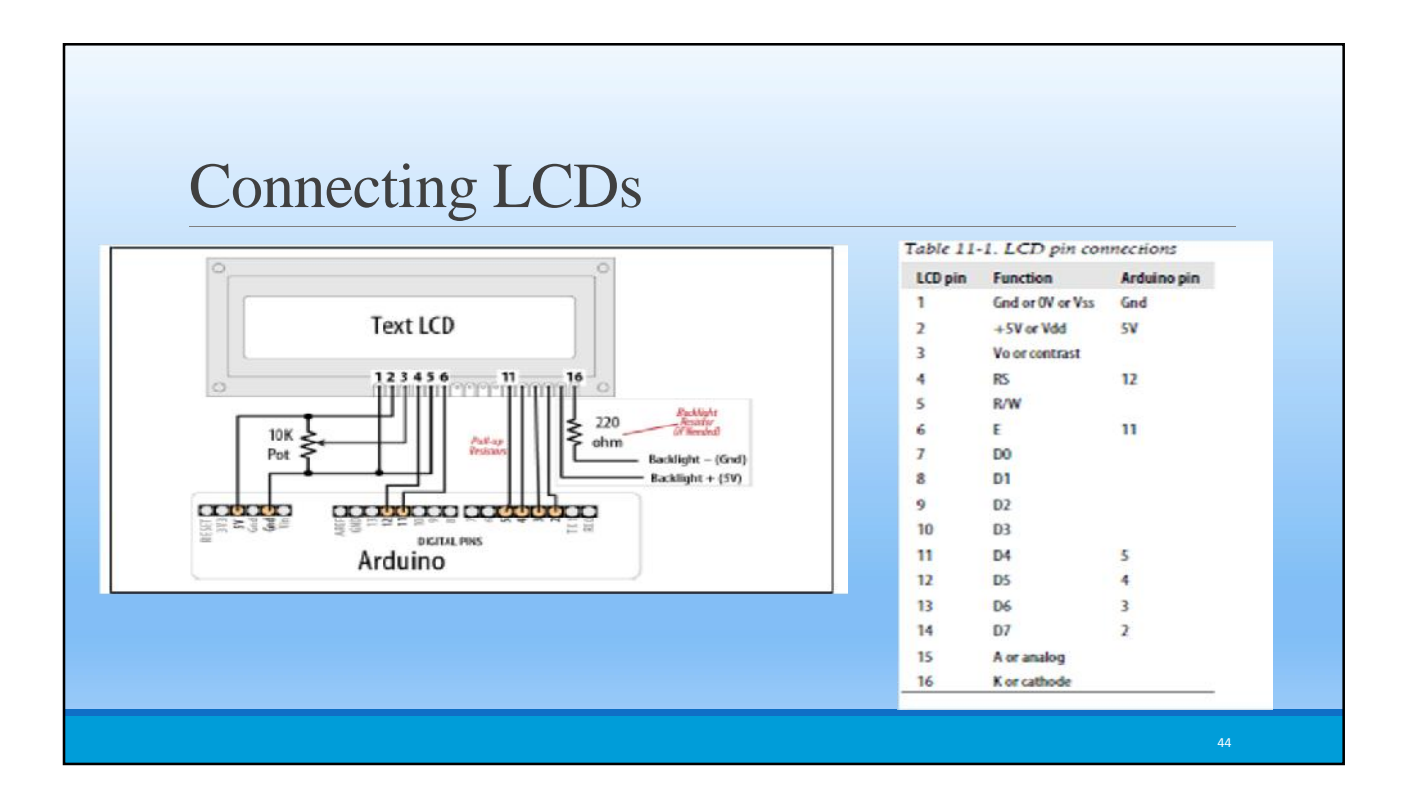

# **Using LCDs**

**#include <LiquidCrystal.h> // include the library code //constants for the number of rows and columns in the LCD const int numRows = 2; const int numCols = 16; // initialize the library with the numbers of the interface pins LiquidCrystal lcd(12, 11, 5, 4, 3, 2); void setup() { lcd.begin(numCols, numRows); lcd.print("hello, world!"); // Print a message to the LCD. }**

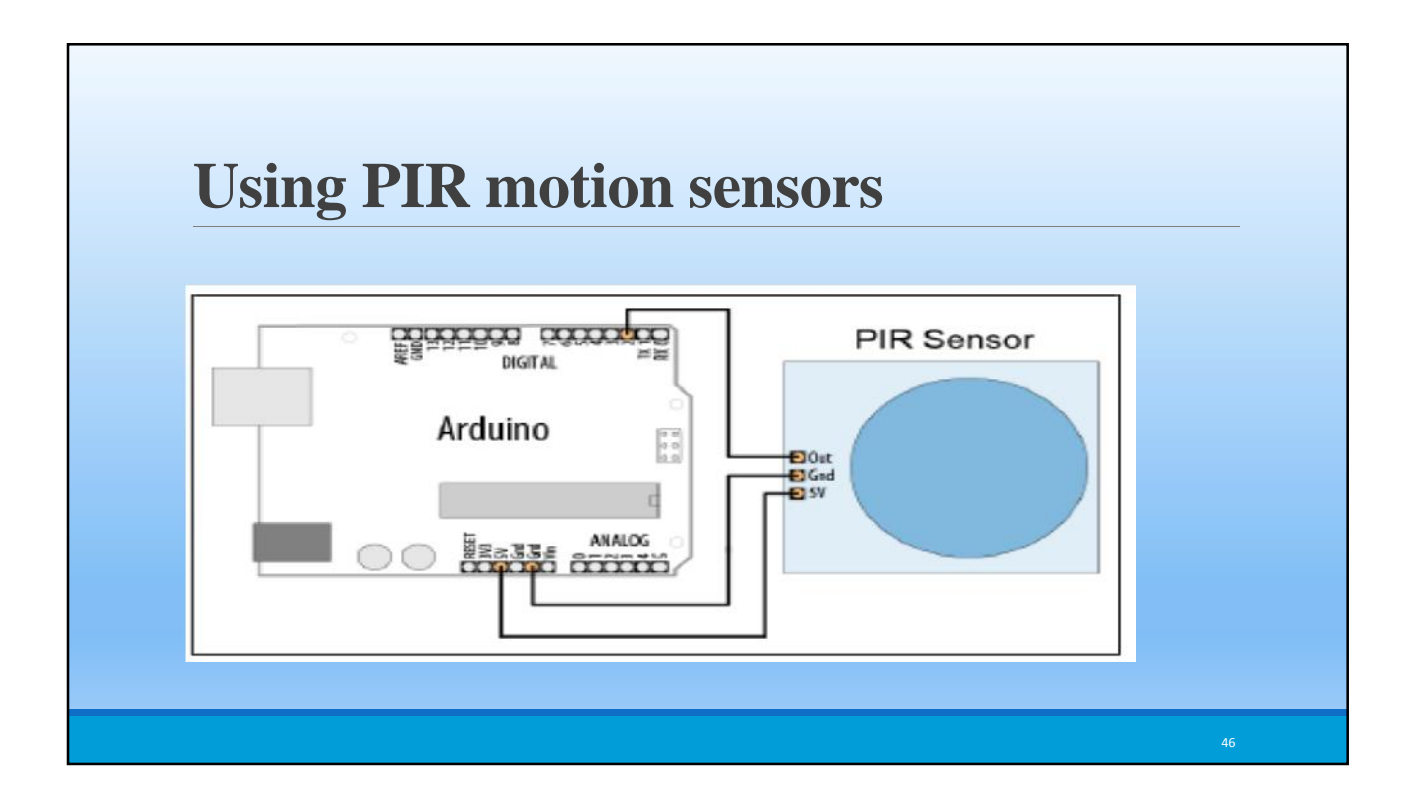

# **Using PIR motion sensors**

**const int ledPin = 77; // pin for the LED const int inputPin = 2; // input pin (for the PIR sensor) void setup() { pinMode(ledPin, OUTPUT); // declare LED as output pinMode(inputPin, INPUT); // declare pushbutton as input } void loop(){ int val = digitalRead(inputPin); // read input value if (val == HIGH) // check if the input is HIGH { digitalWrite(ledPin, HIGH); // turn LED on if motion detected delay(500);**

**digitalWrite(ledPin, LOW); // turn LED off**

**}**

## **Using ultrasonic sensors**

The "ping" sound pulse is generated when the pingPin level goes HIGH for two microseconds.

The sensor will then generate a pulse that terminates when the sound returns.

The width of the pulse is proportional to the distance the sound traveled

The speed of sound is 340 meters per second, which is 29 microseconds per centimeter. The formula for the distance

of the round trip is: RoundTrip = microseconds  $/ 29$ 

48

# **Using ultrasonic sensors**

**const int pingPin = 5; const int ledPin = 77; // pin connected to LED void setup() { Serial.begin(9600); pinMode(ledPin, OUTPUT); } void loop() { int cm = ping(pingPin) ; Serial.println(cm); digitalWrite(ledPin, HIGH); delay(cm \* 10 ); // each centimeter adds 10 milliseconds delay digitalWrite(ledPin, LOW);**

**delay( cm \* 10); }**

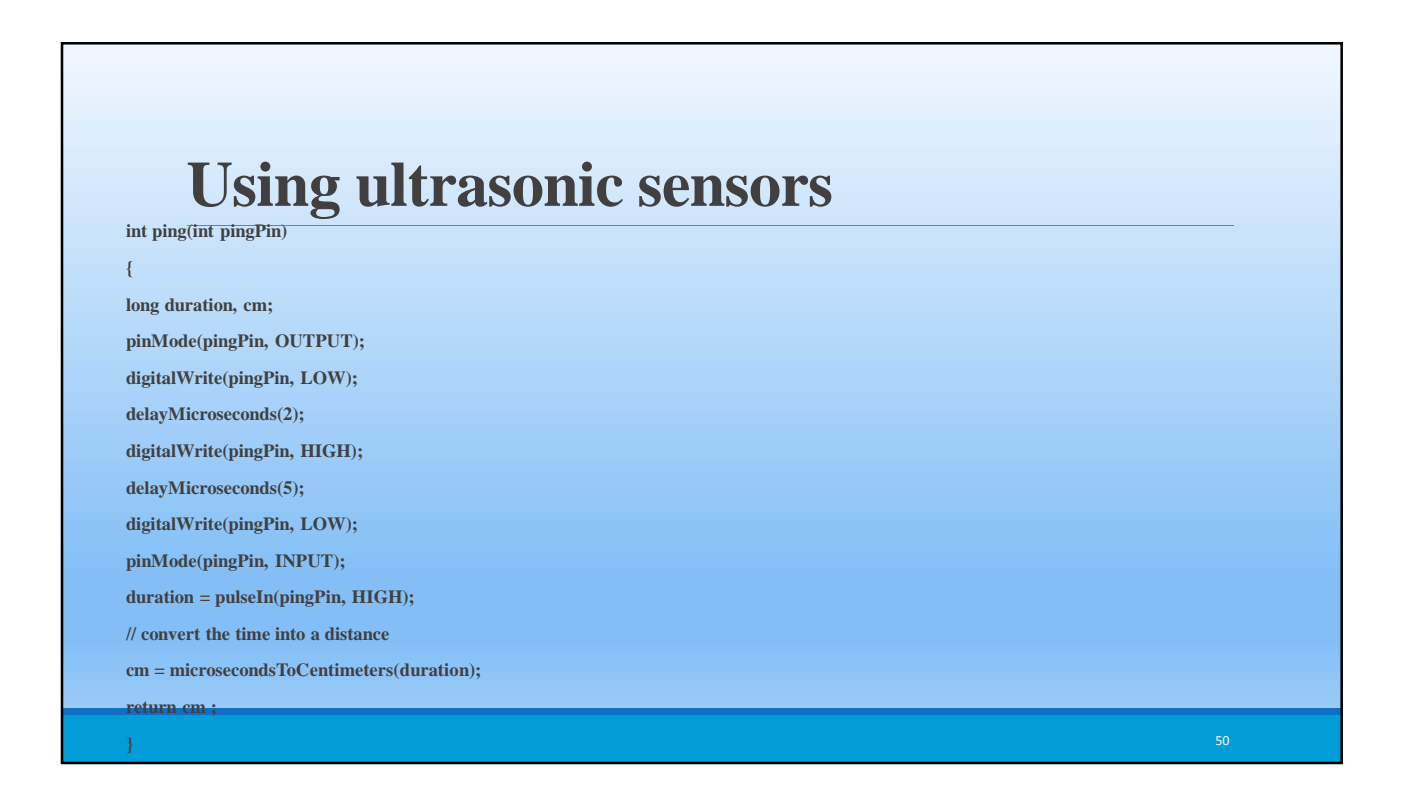

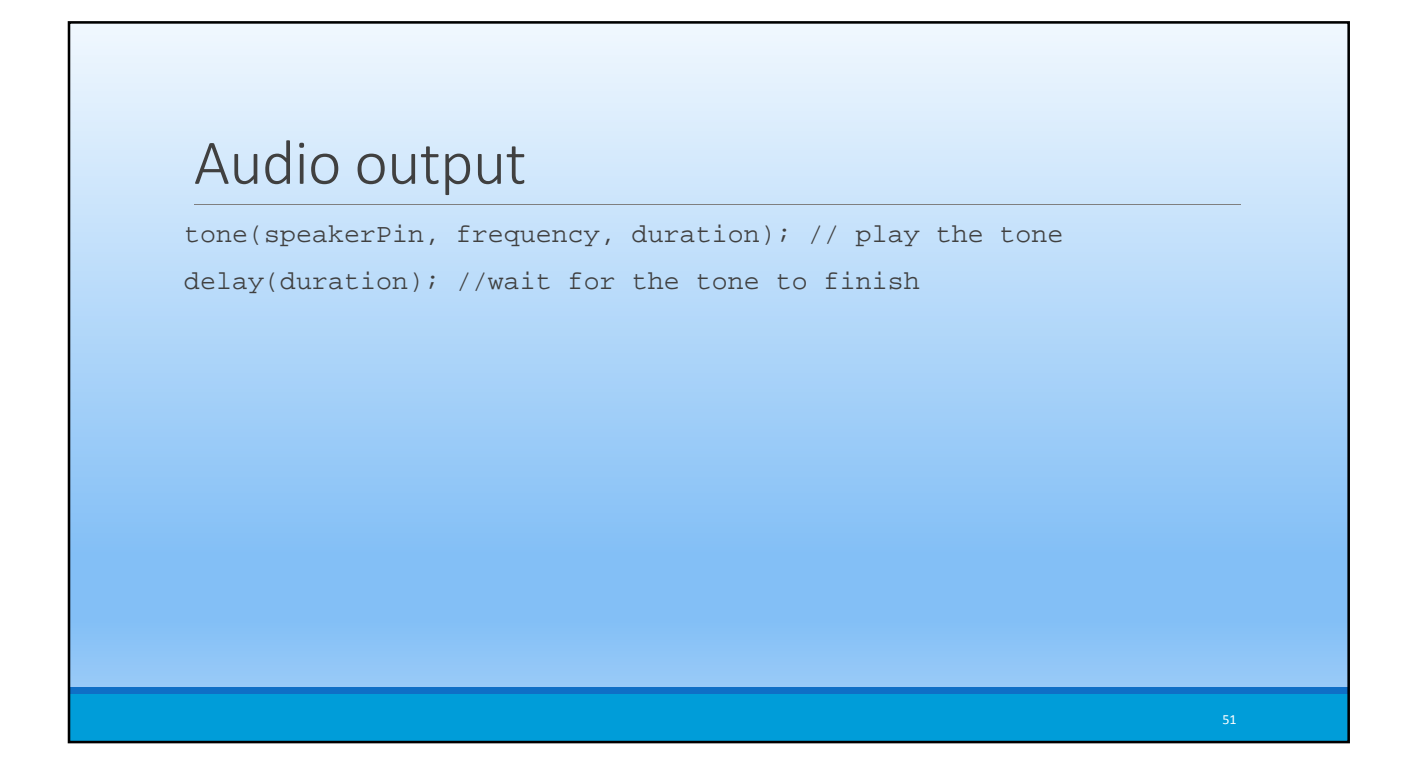

![](_page_25_Picture_2.jpeg)

![](_page_26_Picture_1.jpeg)